# 0 PURE

# **Evoke** Series

**Internet Radio . DAB+ . FM . Spotify Connect®. Bluetooth®. CD.**

# User Guide

Evoke Spot Evoke Play Evoke Home

English

# **Controls**

# **Preset Area** (Evoke Spot & Play)

Note: Evoke Home has button 3 & 4 in the CD area and instead two more additional preset buttons under the volume dial.

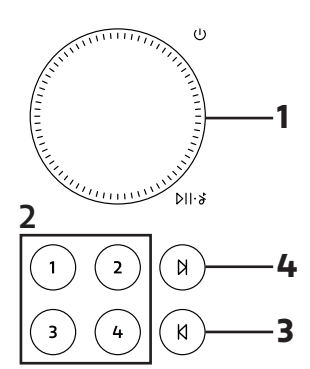

# **Display Area**

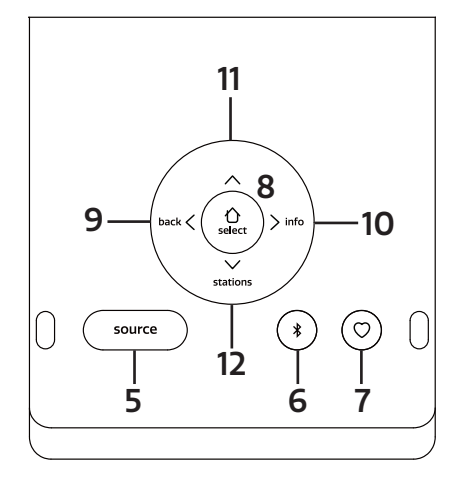

# **CD Area** (Evoke Home only)

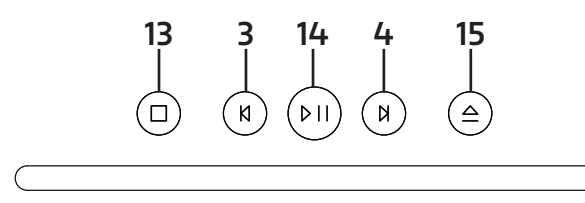

# **Foldaway Display**

The display can be either flipped up to access the radio's settings or flipped down to achieve a discreet look. When the display is facing down, it will turn itself automatically off.

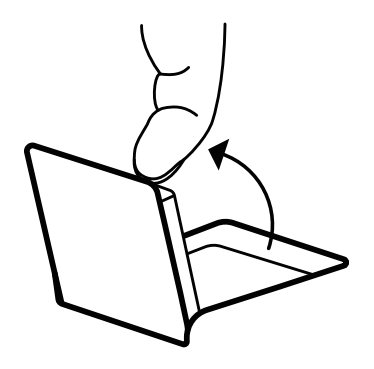

Note: If you try to move the display beyond its defined end point in either direction, you can cause serious damage to the display joint.

# **Controls - Preset Area**

# **1. VOLUME DIAL**

### A. Power

Press to turn on.

Long press to turn the radio off.

B. Volume

Rotate the dial to adjust the volume up or down during playback.

C. Mute/Play/Pause

 Podcast, Spotify Connect, Bluetooth: Press the dial to pause/play the music DAB, FM: Press the dial to mute the music.

E. Snooze

Press the dial to snooze when an alarm is sounding.

Long-press the dial to cancel when an alarm is sounding.

# **2. PRESETS**

Long press a preset button to save your favourite station as a preset. Short press a preset button to recall either preset.

# **3. SKIP BACK** (At Evoke Home in "CD Area")

Spotify Connect: Press to select the previous track. Bluetooth: Press to select the previous track. DAB: Press to tune to previous station. FM: Press to adjust the frequency in increments. Long press to scan for the previous station. Podcasts: Press to select the previous episode. CD: Press to select the previous track. Press and hold to rewind the current track.

**4. SKIP FORWARD** (At Evoke Home in "CD Area") Spotify Connect: Press to select the next track. Bluetooth: Press to select the next track. DAB: Press to tune to next station FM: Press to adjust the frequency in increments. Long press to scan for the next station. Podcasts: Press to select the next episode. CD: Press to select the next track. Press and hold to fast-forward the current track.

# **Controls - Display Area**

# **5. SOURCE**

 Press to switch between the different sources; DAB Radio, FM Radio, Internet Radio, Spotify, Podcasts, Bluetooth® Audio, CD & AUX (Evoke Home only).

# **6. BLUETOOTH**

Press once to directly switch to the Bluetooth source. Long-press the Bluetooth button to pair a new Bluetooth capable device.

# **7. FAVOURITE**

 Depending on the source, you can save up to 40 stations to the preset list by long pressing the Favourite button.

To recall stations from the preset list, press the Favourite button and select the station you want to play. The available presets are as follows:

DAB<sub>10</sub>

FM 10

Internet Radio/Podcast 40

Note: Internet Radio and Podcast share a joint preset list

# **8. HOME / SELECT**

 Press to access the menu for the current source. Once in the menu, use this button to select the currently displayed menu entry. Use the Left/Right/Up/Down buttons from the Navigation Cross to navigate in the menu.

# **9. LEFT / BACK**

In a menu, press to return to the previous menu screen or exit the menu completely.

# **10. RIGHT / INFO**

 Long-press the Right button to view more information about the station or track playing. Long-press again to cycle through further information screens then return to the normal playing screen.

# **11. UP**

DAB: Press to access the station list. Podcasts: Press to access the podcast list. FM: Short press to adjust the frequency in increments upwards. Long press to scan for the next station. Internet Radio: Press to access the station list.

# **12. DOWN**

DAB: Press to access the station list. Podcasts: Press to access the podcast list. FM: Short press to adjust the frequency in increments downwards. Long press to scan for the previous station. Internet Radio: Press to access the station list.

# **Controls - CD Area** (Evoke Home only)

# **13. STOP**

Press to stop playback when playing from CD.

# **14. PLAY / PAUSE**

Press to Play & Pause when playing from Internet Radio, Podcast, Bluetooth, Spotify Connect or CD.

# **15. EJECT**

Press to eject a CD from the CD slot.

# **Light Ring**

The light ring under the volume dial can indicate different states of the radio.

On – Constantly illuminated, radio is turned on Blink – Radio successfully received a command (through buttons of the preset area or remote control) Repeated flashing – Radio is in BT pairing mode Pulsing – Radio is either muted or music is paused/stopped Off – Radio is currently in Standby/off or light ring brightness has been set to Off

To see how to adjust the brightness of the light ring, check the system settings.

# **Remote Control** (Evoke Home only)

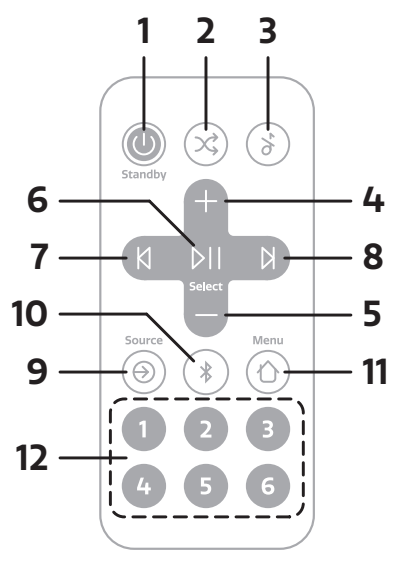

Note: The remote control runs on a button battery of the type CR2025.

# **1. POWER / STANDBY**

Press to turn on.

Press to turn the radio to standby

# **2. SHUFFLE**

Press to enable and disable track shuffling.

# **3. MUTE**

Press to mute the music. Press again to unmute.

# **4. VOLUME UP**

Press to increase the volume by one step during playback.

# **5. VOLUME DOWN**

Press to decrease the volume by one step during playback.

# **6. PLAY / PAUSE / SELECT**

Press to Play & Pause when playing from Podcast, Bluetooth, Spotify Connect or CD. Once in the menu, use this button to select the currently displayed menu entry.

# **7. PREVIOUS / BACK**

Spotify Connect: Press to select the previous track. Bluetooth: Press to select the previous track. DAB: Press to tune to previous station. FM: Press to adjust the frequency in increments. Long press to scan for the previous station. Podcasts: Press to select the previous episode. CD: Press to select the next track. Press and hold to fast-forward the current track. In a menu, press to return to the previous menu screen or exit the menu completely.

# **8. NEXT**

Spotify Connect. Press to select the next track. Bluetooth: Press to select the next track. DAB: Press to tune to next station. FM: Press to adjust the frequency in increments. Long press to scan for the next station. Podcasts: Press to select the next episode. CD: Press to select the next track. Press and hold to fast-forward the current track.

# **9. SOURCE**

 Press to switch between the different sources; DAB Radio, FM Radio, Internet Radio, CD, Spotify, Podcasts, Bluetooth® Audio & AUX.

# **10. BLUETOOTH**

Press once to directly switch to the Bluetooth source. Long-press the Bluetooth button to pair a new Bluetooth capable device.

# **11. MENU**

Press to access the menu for the current source Use the Volume Up/Down and Left/Right to navigate in the menu.

# **12. PRESETS**

Long press a preset button to save your favourite station as a preset. Short press a preset button to recall either preset.

# **Reset** (Evoke Play only)

On the back of the product, you can locate the pinhole reset switch, which is only available in Evoke Play. It can be pressed with a paperclip or something similar.

It allows to temporarily cut the power and trigger a full reboot of the product, without having to remove the ChargePAK.

# **Display**

The screen shows various menus, dialogues and displays as described below.

There are basically five types of screen: Standby (clock) Now playing Dialogue Information Menu

The Standby screen shows the time, date and any active alarm times.

Now playing screens show information about the audio source and track now playing, where available.

Dialogue screens are shown to allow the user to change settings.

The Information screens give specific messages for a few seconds, then change automatically to another screen.

# **Menus**

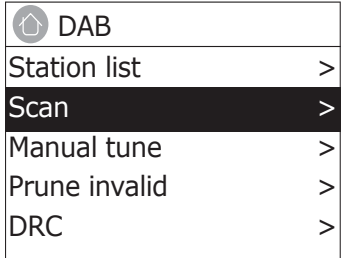

Your Evoke has basically three types of menu. Use the Navigation Arrows under the display to step through and select options.

Each source has its own menu, with options specific to that mode. See above for the Digital Radio menu as an example.

System settings >

The '>' indicates options leading to further menus.

The System settings menu allows access to system settings and information such as time, language and software update.

Menus with more options than will fit on one screen have a ">" on the right. Some menus, for example the System settings menu, have several submenus.

# **Setting up**

Your Evoke is easy to use. To play DAB Radio. FM Radio. Internet Radio. Spotify. Podcasts. Bluetooth® Audio. CD & AUX. (Evoke Home only).

All you need is a power source or an optional battery pack (Evoke Play only and sold separately).

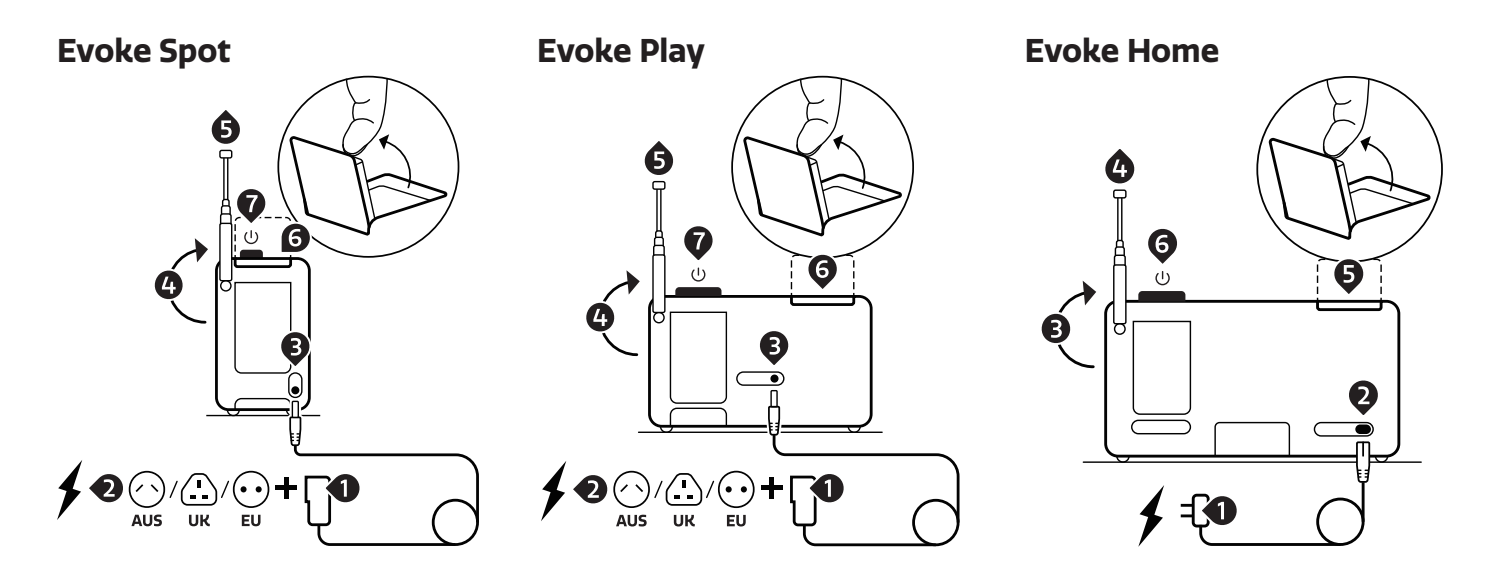

- 1. Connect the correct pin with the power supply (Evoke Spot & Play only).
- 2. Plug in the power supply into a power outlet.
- 3. Connect the cable to your Evoke.
- 4. Move the telescopic antenna upwards.
- 5. Extend the telescopic antenna.
- 6. Open up the foldaway display.
- 7. Press the volume dial to turn on your Evoke.

# **Setup wizard**

When your Evoke is turned on for the first time, it runs through a setup wizard to configure settings for date/ time and network. Once this has finished, the system is ready to use in most modes.

 Note: To change these settings later, select Menu >System settings > and select the required settings option(s). To run the setup wizard again, select Menu > System settings > Setup wizard.

 The Network settings can be reset later by manually running the Network wizard, select Menu > System settings > Network >Network wizard .

 Select Yes to start the setup wizard. If you choose No, a second screen asks if you would like to run the wizard next time your Evoke is started; select Yes or No. The system then starts without configuring time/date and network settings and enters the Main Menu.

 Note: If power is removed while the wizard is in progress, the wizard will run again next time your Evoke is started.

# **Network**

Your Evoke is compatible with all common network protocols and encryption methods, including Wi-Fi Protected Setup (WPS).

 To connect your Evoke to your network, you need a Wi-Fi wireless router, together with password key if set.

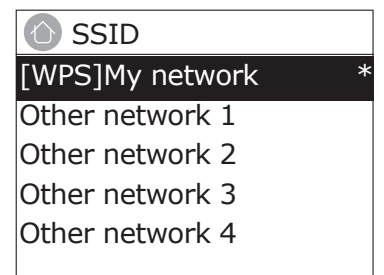

Select 'Network wizard', and then select a network from the list.

 If the network is open (non-encrypted), your Evoke connects and no further details are required; see Completion below.

Password protected network

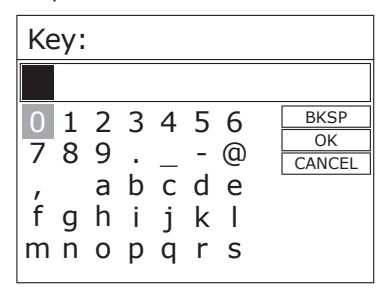

 To enter the network's key (password), use the Navigation Arrows to highlight the next relevant character and press to select each character in turn.

 Backspace, OK and Cancel are included to the right of the password screen. These can be accessed just using the Navigation Arrows.

# **WPS setup**

WPS encrypted networks are identified by '[WPS]' at the start of the Network name, and have two methods of connection. Select one and follow the prompts. When using the network wizard an additional option to Skip WPS is available.

Select one and follow the prompts:

• Push Button >

Your Evoke prompts you to press the connect button on the router. Then press the select control.

 $·$  Pin  $>$  (code number)

Your Evoke generates an 8-digit code number which you enter into the wireless router/access point.

• Skip WPS >

Enter key as for a standard encrypted network, above. For more information on setting up a WPS encrypted network, see your WPS router's instructions.

# **On completion**

Your Evoke connects to the selected network.

If connecting fails, your Evoke returns to a previous screen to try again. To exit the process use the Back button.

Note: Your Evoke remembers the last four wireless networks it has connected to, and automatically tries to connect to whichever one of them it can find. You can see the list of registered networks through Menu > System settings >Network > Network profile >From here you can delete unwanted networks by Select then confirming delete Yes.

There are also other options for viewing and manually altering network settings from Menu > System settings > Network.

Users experienced with networking may find these options useful for diagnosing and fixing network problems.

# **Sources**

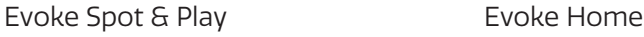

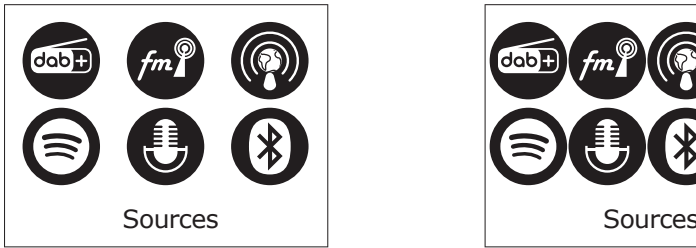

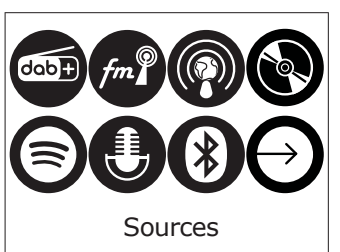

# **Internet Radio & Podcast**

 Your Evoke can play thousands of radio stations and podcasts from around the world through broadband Internet connection.

 When you select Internet radio mode, your Evoke connects to the Internet radio portal to get a list of stations, organized into different categories like Country, Most popular and Genre. Once you select a station, your Evoke connects directly to that station.

 To enter Internet Radio mode, press Source, then navigate to and select Internet Radio. Note: The station list menu is provided from the Internet radio portal, so it is only accessible when your Evoke is connected to the Internet. Station lists and submenus may change from time to time.

# **Station list**

The Station list is organized into various categories and search facilities:

# **Country**

 This menu item is localized for each country, for example, 'UK'. Selecting 'UK' presents a sub-menu to search for stations using a variety of categories, for example, local stations, BBC stations, Genres or stations from a specific city.

 Choose the required category and either a further list of sub categories is shown, or (if there are no further sub-categories) the available stations for the chosen category are listed.

# **Last listened**

 When Internet radio mode restarts, the last-listened station is selected. To select another recently used station, select Menu > Last listened then one of the stations listed. Most recent stations appear at the top of the list

# **Search**

 You can also search through Internet broadcasts for stations with particular keywords in their title. To search, select Menu > Station List > Search . Enter a keyword by selecting characters in turn, then OK. The search entry screens are similar in operation to the Wi-Fi passphrase entry screen.

# **Location**

 To select an Internet broadcast from a particular location, select Menu > Station List > Location >. Select a continent from the menu and a list of countries available is presented, select a country and the available internet radio stations are presented. Choose a radio station from the list to tune to that station.

# **Popular**

Presents a list of the most popular internet stations from around the world.

# **Discover**

 Discover allows you to select from a list of stations defined by either their origin (Country), Genre (style of music) or language. Navigate through the category options; once you have made your selection a screen confirms your selected category and the number of stations within that category. To see the list, select the option showing the number of available stations.

# **Now playing information**

 While the stream is playing, the screen shows its name and description. If artist and track information is available, this is also shown. To view further information, press Info. Each time you press Info, another set of information is displayed, cycling through the following details:

 Slogan (default; where available) Language/Location Codec and sampling rate Playback buffer Today's Date.

# **DAB**

 To enter DAB mode, press Source and tap Source until DAB radio is highlighted. Press Select to activate. You can also use the Navigation Arrows to select your source.

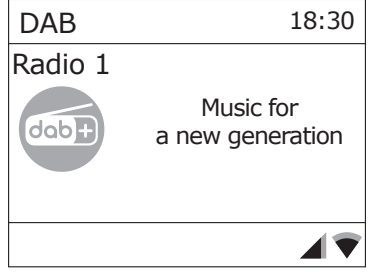

### **Scanning for stations**

 The first time you use your Evoke, or if the station list is empty, the radio automatically performs a full scan to see what stations are available. You may also need to start a scan manually to update the list of stations for one of the following reasons:

 New stations may become available from time to time. If reception was not good for the original scan (for example the antenna was not up), this may result in an empty or incomplete list of available stations.

If you have poor reception of some stations causing the audio to break up, you may wish to list only stations with good signal strength.

To do a scan Select Menu > Scan.

 Once a scan is complete, the radio returns to playing the previously-selected station or first station on the station list.

To remove stations that are listed but unavailable Select Menu > Prune Invalid.

### **Manual tune**

 As well as the normal method of scanning, you can also manually tune to a particular channel / frequency. This can be useful for adjusting your antenna to achieve the best possible reception and scanning a particular channel to update the station list.

 To manually tune Press Menu > Manual tune then use the select control button to display a particular channel/frequency, press Select to tune to that channel/frequency.

The display shows a live indication of the received signal strength on the selected frequency.

Adjustments to your antenna will be manifested in the received signal strength displayed.

 Note: The division in the signal strength bar indicates the audio quality threshold – if the signal strength, as indicated by the solid rectangles, falls below this threshold the audio quality will deteriorate.

 When a channel/frequency is selected your Evoke also scans for any DAB stations on the selected frequency and updates the station list with any new stations found. To listen to any stations found return to the Now playing screen.

# **Now playing information**

 While a station is playing, the screen shows its name and DLS (Dynamic Label Segment) information broadcast by the station such as programme name, track title and contact details.

Slideshow

 The normal now playing screen shows a thumbnail of the currently available slideshow image. (If no slideshow image is available a default DAB thumbnail image is displayed).

To view further information long press the Right/Info button.

 Each time you press Info, the next set of information is displayed, cycling through: DLS text, DL Plus information (this is only displayed if broadcast by the station), programme type, ensemble name, channel number/ frequency, signal strength, Bit rate and date.

### **Other settings**

Dynamic range compression (DRC)

 This function reduces the difference between the loudest and quietest audio being broadcast.Effectively, this makes quiet sounds comparatively louder, and loud sounds quieter.

Select Menu > DRC > The options available are: DRC high | low | off.

# **FM**

To enter FM mode: press Source and tap Source until FM radio is highlighted. Press Select to activate. You can also use the Navigation Arrows to select your source

### **Selecting stations**

 The first time you select FM radio, your Evoke is set to the lowest frequency in the FM band. On subsequent selections the last used frequency/station is displayed.

 To scan for a station in FM mode press and hold the skip forward, skip back button or the Navigation Arrows up and down arrows. Your Evoke scans through the FM band frequencies, showing the current frequency on the screen display.

 Alternatively, you can short press the skip forward, skip forward, skip back button or the Navigation Arrows up and down arrows to tune in 50 kHz steps.

### **Now playing information**

 While FM radio is playing, the screen shows its frequency, or if RDS information is available, station name and any further RadioText' information. If no information is available, just the frequency and a No RadioText message is shown.

 To view further information about the broadcast long press the Right/Info button. Each time you long press the Right/Info button, the next set of information is displayed, cycling through:

 RDS Radio text Programme type Frequency Date

### **Settings**

Scan settings

 By default, FM scans stop only at stations with good signal strength. To change the scan settings, to stop at all stations select Menu > Scan setting to display the option of scanning for 'Strong stations only?' and then select 'No'. This may include poor quality audio from weak stations.

# **Bluetooth**

 To enter Bluetooth mode: Press source, then navigate to and select 'Bluetooth Audio' or short press the Bluetooth button.

# **BT Pairing**

 To connect a Bluetooth capable device use your Bluetooth capable smart device to pair and connect with your Evoke. Long-press the Bluetooth button to bring your Evoke to the 'pairing' state.

# **Display information**

 While BT audio is playing, the screen shows the Track name at the top of the screen and details of Artist & Album together with a progress bar. To view different information, long-press the Right/Info button. Each time you press the Right/Info button, another set of information is displayed, cycling through the following details:

 Artist Album Codec and sampling rate

**Spotify Connect**

# **Streaming from Spotify**

 Press Source and tap Source until Spotify Connect is highlighted, press Select to activate. You can also remotely activate Spotify Connect using the Spotify app on your smart device.

 Spotify Connect lets you play Spotify through your home speakers or TV, using the Spotify app as a remote. You'll need a Spotify Premium account to use Spotify Connect.

If you don't have it, just go to http://www.spotify.com/freetrial for your free trial.

 1. Connect your device to the same Wi-Fi network as your phone, tablet or PC running the Spotify app.

2. Open the Spotify app and play any song.

- 3. Tap the song image in the bottom left of the screen.
- 4. Tap the Connect icon.
- 5. Pick your Evoke from the list.

 For more information on how to set up and use Spotify Connect please visit www.spotify.com/connect.

# **Licenses**

 The Spotify Software is subject to third party licenses found here: http://www.spotify.com/connect/third-party-licenses For more information on how to setup and use Spotify Connect please visit www.spotify.com/connect

# **CD** (Evoke Home only)

To enter CD mode: press Source and tap Source until CD is highlighted. Press Select to activate. You can also use the Navigation Arrows to select your source. The following CD formats are compatible: MP3, WAV, CD-R, CD-RW, CD-DA, WMA.

### **Inserting a CD**

 Switch to CD mode and insert your CD, label facing towards you. When you first insert a CD, your Evoke displays 'Loading' for a few seconds while the CD loads. After a few seconds, your CD will start to play automatically. Note: A CD can only be inserted when your Evoke is in CD mode.

### **Playing a track**

 During audio CD playback, your Evoke's display shows the track number and the amount of time the track has been playing. Evoke will also display the file name if this is available.

### **Repeating tracks**

 You can use the 'Repeat' setting on your Evoke to repeat the track that is currently playing or the entire CD. To change the 'Repeat' setting press the Menu button and navigate to and press Select 'Repeat'.

You can select from one of the following repeat options:

 Repeat one: Select this option if you want to repeat the track that is currently playing.

Repeat all: Select this option if you want to repeat the entire CD.

Normal: Select this option if you don't want to repeat any tracks or the entire CD.

### **Shuffling tracks**

 You can use the 'Shuffle' setting on your Evoke to listen to shuffle the tracks on your CD. To change the 'Shuffle' setting either use the remote control or press the Menu button and navigate to and press Select 'Shuffle'.

 Shuffle: Select this option if you want to enable track shuffling. Normal: Select this option if you want to disable track shuffling.

### **Ejecting a CD**

 Press the eject button on the top of your Evoke in any mode to eject a CD. Wait until Evoke displays 'Eject' and remove the CD.

# **AUX** (Evoke Home only)

### **Connecting a device with an auxiliary cable**

 You can use an auxiliary cable to connect a device, such as an MP3 player, to your Evoke. You can then enjoy music saved on the device through your Evoke. To connect a device with an auxiliary cable:

 1. Press Source and tap Source until Auxiliary input is highlighted, press Select to activate.

2. Insert an auxiliary cable into the Aux in socket on the back of your Evoke.

3. Insert the other end of the auxiliary cable into the device you want to connect.

Your Evoke is now ready to play music from the connected device.

# **Alarms snooze and sleep**

As well as a clock/calendar, there are two versatile wake-up alarms with snooze facility, and a sleep function to turn the system off after a set period of time. The alarm sound for each alarm can use a buzzer or a selection from the audio sources.

# **To set the clock/calendar**

 The settings for the internal clock are all accessible via the Systems Setting menu – Time/Date The Alarm and Sleep timer options are in the Main Menu. Snooze duration can be changed whilst an alarm is triggering by pushing Select.

# **To set alarms**

Note: Alarms will only function when your Evoke unit is On or in Standby mode. An active alarm is indicated by its icon in the bottom line of the display.

 Enter the Alarm option through the Main Menu and use the Navigation Arrows to select the required Alarm 1 or 2.

 To exit alarm setting mode, press the Left/Back (alternatively, the Alarm display will timeout and automatically return to the Now Playing screen after a short time). Any changes to the alarm settings are lost if you let the menu time out.

 The alarm setup prompts you for the following parameters. Select a value for each parameter in turn turning the select control button and press Select to confirm and move on to the next parameter.

Parameters

Enable – Off | On

Frequency - Daily | Once | Weekends | Weekdays

Choose the days on which the alarm is active.

Note: if you choose 'Once', you are prompted to enter the required date. Time – hours and minutes

- Mode Buzzer | Internet radio | DAB | FM | CD (Evoke Home only) If Internet Radio, DAB or FM radio is chosen as the audio source a preset menu is displayed which allows you to select the station.
- Volume use the navigation arrows to set the required alarm volume. This is the volume the alarm will build up to. (Initially the alarm sounds at

a low volume and gradually gets louder to the set volume).

 In all listening modes active alarms are indicated by displaying the relevant Alarm 1 and/or Alarm 2 icons.

 At the set time, the alarm will sound, quietly at first, then gradually building up to the set volume. When an alarm sounds, the icon in the display flashes.

Long press the volume dial to fully cancel a sounding alarm and switch the radio to standby.

# **Snooze**

To temporarily silence a sounding alarm for 5min, press the volume dial once.

 You can change the snooze period by repeatedly pressing the select button. Snooze periods are 5, 10, 15 and 30 minutes.

 The radio returns to standby for the set time period with a snooze countdown displayed. When the countdown reaches 0 (zero) the alarm is triggered again..

# **Sleep**

 To set the sleep timer while the radio is playing press menu and navigate to Main Menu > Sleep timer. You can choose the sleep delay time in minutes from: Sleep Off | 15 |30 | 45 | 60.

 Once you select a sleep delay period, the display returns to the Now playing screen displaying a Crescent moon icon and the remaining time, in minutes, before the sleep time expires.

After the sleep delay period the radio switches to standby mode.

# **System Settings**

The System Settings allow you to tailor your Evoke with a variety of options to suit you. To access system settings from any mode Select Menu >System Settings >, then choose from the various options as described in the menu as below.

# **Menu Entries**

 The System Setting Menu options are: **Equaliser**  Streaming audio quality Network Time/Date Inactive Standby Language Factory reset Software update Setup wizard Info Backlight Light Ring

# **To navigate through the menus**

 The following controls are used to move about the menu tree to choose and select the required settings:

 Home/Select – This enters the menu of the currently playing source. Once in the menu, this selects the currently displayed option. If the option has a further sub-menu the first option of the sub-menu is displayed. If the option is a setting value, the displayed value is selected and either the next setting is highlighted or, if there are no further settings, the display returns to the parent menu for that setting.

# **Equaliser**

With this option the sound can be adjusted to personal preferences.

# **My EQ profile setup**

 This option allows you to set a bias in the treble and bass audio frequencies. Values can be set between -7 (Minus 7) and +7 (plus 7).

 Treble – (Use the left/right arrow buttons to choose a bias value between-7 and +7) Bass – (Use the left/right arrow button to choose a bias value between  $-7$  and  $+7$ )

# **Time/Date**

 The time and date can be updated manually or automatically. With auto-update, the time and date are automatically broadcast over Internet, DAB and FM radio (when available). You can also select the display format for the time and date.

The Time menu contains the following options:

 Auto update - Update from DAB | Update from FM | Update from Network | No Update Set format - 12 | 24 Set timezone - UTC +/- hours Daylight savings - On/Off

### **Set time/date**

 This option is for manually setting the time and date displayed. The date displays as DD-MM-YYYY, with the first value, DD, active (flashing). Adjust each value using the select control button and press Select to confirm. The next value then becomes active and flashes. The time values follow and are set in the same way.

### **Auto-update**

 Auto-update works with data sent over DAB, FM or network. The clock is only updated when in a corresponding mode, so it is best to select a mode you use regularly.

 DAB and FM use time signals broadcast with radio transmissions. Network uses a time signal sent from the Internet radio portal when in any networkconnected mode.

 1. Select Update from DAB, Update from FM, Update from Network or No update. 2. If you are updating from the network, set your time zone.

 3. If your country uses daylight saving, the automatically updated time from the network may be wrong by one hour. When daylight savings are in effect (during the summer), turn on the Daylight savings option to rectify this.

 Note that if you are updating the time from DAB or FM, the Daylight savings option has no effect on the clock's time.

Your Evoke will auto-update from the selected Mode when time information is available.

# **Inactive Standby**

With this option, the radio will go into standby automatically, when there was no interaction with the radio within a certain time span. This should avoid the radio playing endlessly, when you leave the house, while it's still playing. Timeout - Off | 2 hours | 4 hours | 5 hours | 6 hours

### **Language**

 The default language is English. To change, select Menu > System settings > Language >then select your language.

# **Factory reset**

 A factory reset clears all user defined settings, replacing them with the original default values, so time/date,preferences/ settings and DAB station list are all lost. If you select Factory reset, you are asked to confirm by selecting "Yes".

# **Backlight**

 You Evoke has a backlight with three brightness settings, and adjustable timeout (this is the time delay, in seconds, after which the display switches to the Dim level when in Standby).

There are three settings:

 Timeout - Light On | 10 | 20 | 30 | 45 | 60 | 90 | 120 | 180 sec On level - High | Mid | Low Dim level - Mid | Low

Note: the dim option only affects the brightness level of your Evoke being in the Standby state.

# **Light Ring**

 The brightness of the Light Ring under the volume dial can be adjusted. There are three settings to choose from: Brightness - High | Low | Off

# **Using a ChargePAK** (Evoke Play only)

A ChargePAK is a rechargeable battery pack that allows you to listen to your music anywhere. When your Evoke Play is connected to a power outlet, it charges the ChargePAK. You can then disconnect your Evoke Play from the power any time and take your music with you. It can be purchased separately as an accessory. Visit www.pure.com for more information.

Note: Your Evoke Play is only compatible with a Pure ChargePAK Evoke Play. Do not use any other batteries or ChargePAK models with your Evoke Play.

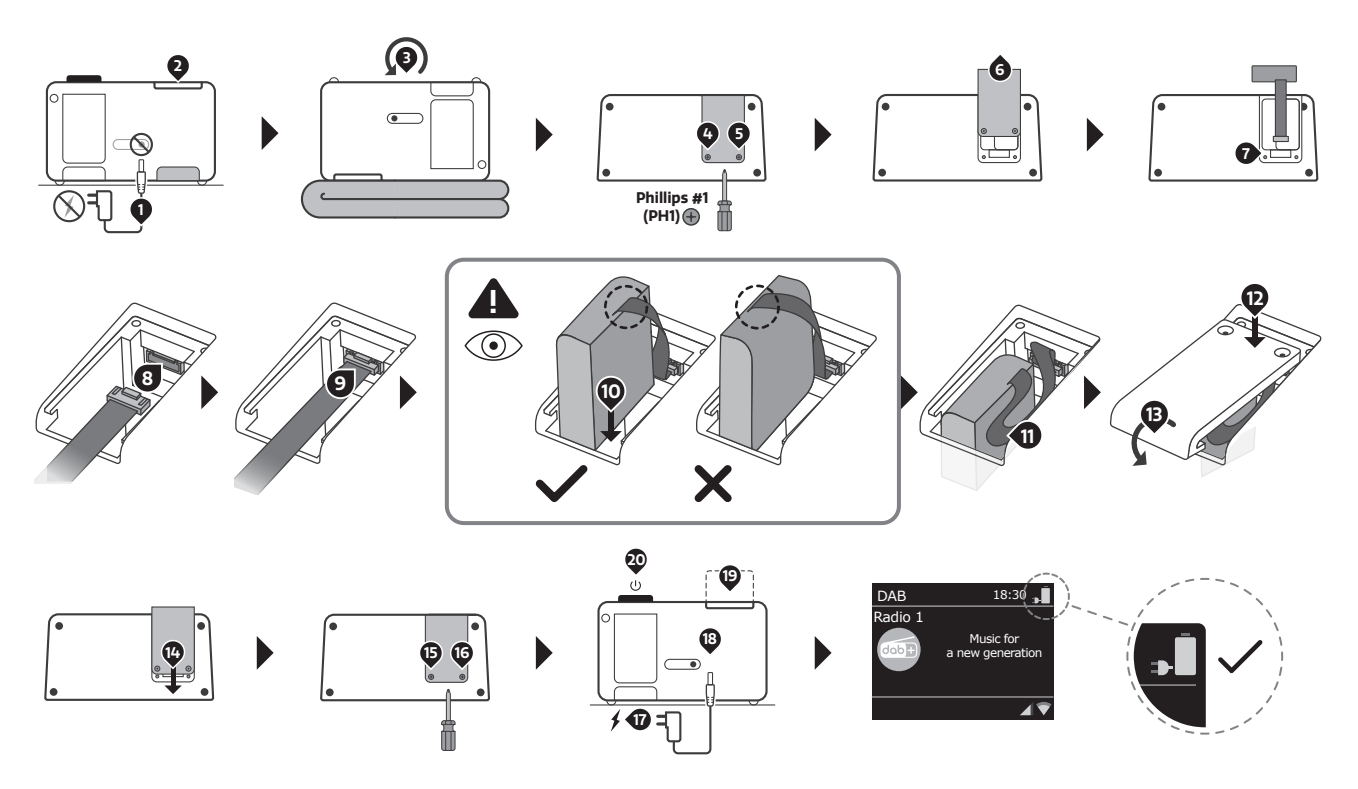

# **Inserting a ChargePAK**

 If the ChargePAK is new or has not been used for a long time, we recommend you charge it for at least **20 20 11 18 11 18** 24 hours.

 Note: When the ChargePAK is charging, it is normal for it to get warm. The capacity of the ChargePAK may decrease over time.

Deutsch

# **Kontrollen**

# **Preset-Bereich** (Evoke Spot & Play)

Hinweis: Evoke Home hat die Tasten 3 & 4 im CD-Breich und stattdessen zwei zusätzliche Preset-Tasten untder

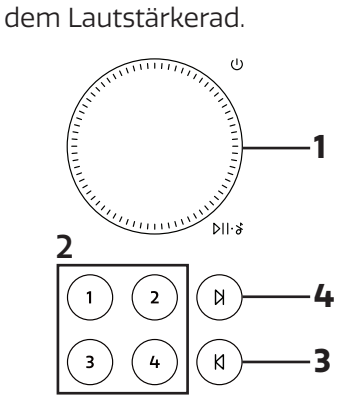

# **Display-Breich**

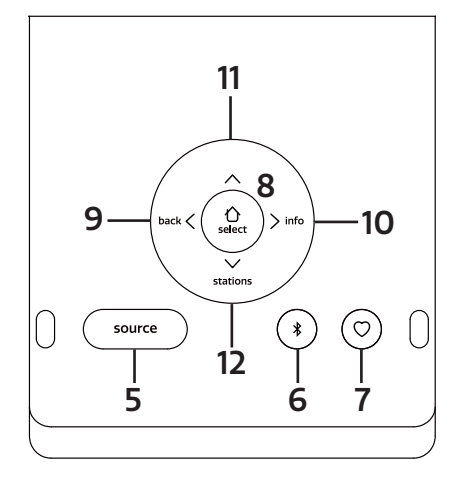

# **CD-Bereich** (Nur Evoke Home)

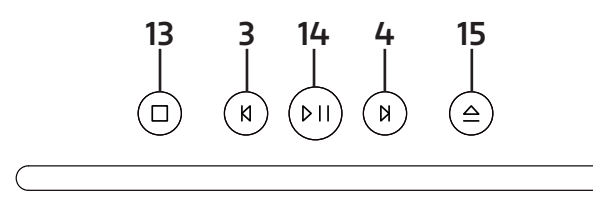

# **Klappares Display**

Das Display kann entweder nach oben geklappt werden, um auf die Einstellungen des Radios zuzugreifen, oder es kann nach unten geklappt werden, um ein diskretes Aussehen zu erzielen. Wenn das Display zugeklappt ist, schaltet es sich automatisch aus.

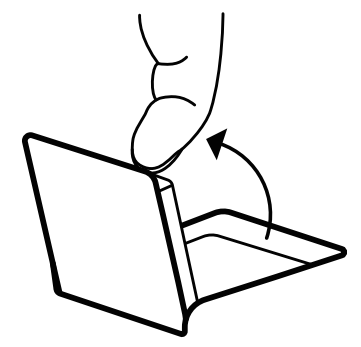

Hinweis: Wenn Sie versuchen, das Display über den definierten Endpunkt hinaus in eine der beiden Richtungen zu bewegen, können Sie das Display-Gelenk ernsthaft beschädigen.

# **Kontrollen - Preset-Bereich**

# **1. LAUTSTÄRKERAD**

# A. Netzschalter

Zum Einschalten drücken.

Lang drücken, um das Radio auszuschalten.

B. Lautstärke

 Drehen Sie das Rad, um die Lautstärke während der Wiedergabe zu erhöhen oder zu verringern. C. Stumm/Wiedergabe/Pause

 Podcast, Spotify Connect, Bluetooth: Drücken Sie den Drehknopf, um die Musik anzuhalten/ abzuspielen.

DAB, FM: Drücken Sie auf das Rad, um die Musik stumm zu schalten

E. Snooze

 Drücken Sie den Drehknopf, um bei einem Weckton die Schlummerfunktion zu aktivieren. Drücken Sie lange auf das Rad, um den Alarm abzubrechen, wenn er ertönt.

# **2. PRESETS**

 Drücken Sie lange auf eine Taste, um Ihren Lieblingssender als Voreinstellung zu speichern. Drücken Sie kurz auf eine Taste, um einen gespeicherten Sender abzurufen.

# **3. RÜCKWÄRTS ÜBERSPRINGEN** (Bei Evoke Home in "CD-Bereich")

Spotify Connect: Drücken, um den vorherigen Titel auszuwählen. Bluetooth: Drücken, um den vorherigen Titel auszuwählen. DAB: Drücken, um den vorherigen Sender einzustellen. FM: Drücken, um die Frequenz schrittweise einzustellen. Lang drücken, um nach dem vorherigen Sender zu suchen. Podcasts: Drücken, um die vorherige Episode auszuwählen. CD: Drücken, um den vorherigen Titel auszuwählen Drücke und halte, um den aktuellen Titel zurückzuspulen.

**4. VORWÄRTS ÜBERSPRINGEN** (Bei Evoke Home in "CD-Bereich")

Spotify Connect: Drücken Sie, um den nächsten Titel auszuwählen. Bluetooth: Drücken Sie, um den nächsten Titel auszuwählen. DAB: Drücken, um den nächsten Sender einzustellen. FM: Drücken, um die Frequenz schrittweise einzustellen. Lang drücken, um nach dem nächsten Sender zu suchen. Podcasts: Drücken, um die nächste Folge auszuwählen. CD: Drücken Sie, um den nächsten Titel auszuwählen. Drücke und halte, um den aktuellen Titel vorzuspulen.

# **Kontrollen - Display-Bereich**

# **5. QUELLEN**

 Drücken Sie diese Taste, um zwischen den verschiedenen Quellen zu wechseln: DAB-Radio, FM-Radio, Internetradio, Spotify, Podcasts, Bluetooth® Audio, CD und AUX (nur Evoke Home).

# **6. BLUETOOTH**

Einmal drücken, um direkt zur Bluetooth-Quelle zu wechseln. Drücken Sie lange auf die Bluetooth-Taste, um ein neues Bluetooth-fähiges Gerät zu koppeln.

# **7. FAVORITEN**

 Je nach Quelle können Sie bis zu 40 Sender in der Voreinstellungsliste speichern, indem Sie die Favoritentaste lange drücken.

 Um Sender aus der Voreinstellungsliste abzurufen, drücken Sie die Favoritentaste und wählen Sie den gewünschten Sender aus, den Sie wiedergeben möchten.

Die folgende Anzahl an Speicherplätzen können belegt werden:

DAB<sub>10</sub>

FM 10

Internetradio/Podcast 40

Hinweis: Internetradio und Podcast haben eine gemeinsame Voreinstellungsliste.

# **8. HOME / AUSWÄHLEN**

 Drücken Sie diese Taste, um das Menü für die aktuelle Quelle aufzurufen. Wenn Sie sich im Menü befinden, können Sie mit dieser Taste den aktuell angezeigten Menüeintrag auswählen.

Verwenden Sie die Tasten Links/Rechts/Hoch/Runter des Pfeilkreuzes, um im Menü zu navigieren.

# **9. LINKS / ZURÜCK**

 Drücken Sie in einem Menü, um zum vorherigen Menübildschirm zurückzukehren oder das Menü vollständig zu verlassen.

# **10. RECHTS / INFO**

 Drücken Sie lange auf die rechte Taste, um weitere Informationen über den laufenden Sender oder Titel anzuzeigen.

 Drücken Sie erneut lange, um weitere Informationsbildschirme zu durchlaufen und dann zum normalen Wiedergabebildschirm zurückzukehren.

# **11. HOCH**

DAB: Drücken, um die Senderliste aufzurufen. Podcasts: Drücken, um die Podcast-Liste aufzurufen. FM: Kurz drücken, um die Frequenz schrittweise nach oben einzustellen. Gedrückt halten, um zum nächsten Sender zu wechseln. Internetradio: Drücken, um die Senderliste aufzurufen.

# **12. RUNTER**

DAB: Drücken, um die Senderliste aufzurufen. Podcasts: Drücken, um die Podcast-Liste aufzurufen. FM: Kurz drücken, um die Frequenz schrittweise nach unten einzustellen. Gedrückt halten, um zum vorherigen Sender zu wechseln. Internetradio: Drücken, um die Senderliste aufzurufen.

# **Kontrollen - CD-Bereich** (nur Evoke Home)

# **134. STOP**

Drücken Sie diese Taste, um die Wiedergabe von einer CD zu stoppen.

# **14. WIEDERGABE / PAUSE**

 Drücken Sie diese Taste, um die Wiedergabe von Internetradio, Podcast, Bluetooth, Spotify Connect oder CD zu pausieren oder forzusetzen.

# **15. AUSWERFEN**

Drücken Sie diese Taste, um eine CD aus dem CD-Schacht auszuwerfen.

# **Lichtring**

Der Leuchtring unter dem Lautstärkeregler kann verschiedene Zustände des Radios anzeigen.

 Ein - leuchtet konstant, das Radio ist eingeschaltet Blinken - Das Radio hat erfolgreich einen Befehl empfangen (über die Tasten des Vorwahlbereichs oder die Fernbedienung) Wiederholtes Blinken - Radio befindet sich im BT-Pairing-Modus Pulsierend - Das Radio ist entweder stummgeschaltet oder die Musik wird angehalten/gestoppt Aus - Das Radio befindet sich im Standby/aus oder die Helligkeit des Leuchtrings wurde auf Aus gestellt

Wie Sie die Helligkeit des Lichtrings einstellen können, erfahren Sie in den Systemeinstellungen.

# **Fernbedienung** (Nur Evoke Home)

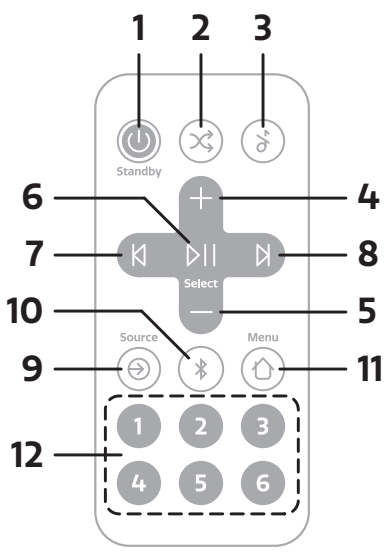

Hinweis: Die Fernbedienung wird mit einer Knopfbatterie vom Typ CR2025 betrieben.

# **1. NETZSCHALTER**

Zum Einschalten drücken. Lang drücken, um das Radio auszuschalten.

# **2. SHUFFLE**

Drücken Sie diese Taste, um Shuffle zu aktivieren oder zu deaktivieren.

# **3. STUMM**

Drücken Sie , um die Musik stumm zu schalten. Drücken Sie erneut, um die Stummschaltung aufzuheben.

# **4. LAUTSTÄRKE ERHÖHEN**

Drücken Sie diese Taste, um die Lautstärke während der Wiedergabe um eine Stufe zu erhöhen.

# **5. LAUTSTÄRKE REDUZIEREN**

Drücken Sie diese Taste, um die Lautstärke während der Wiedergabe um eine Stufe zu verringern.

# **6. WIEDERGABE / PAUSE / AUSWÄHLEN**

 Drücken zum Pausieren und Fortsetzen bei der Wiedergabe von Podcast, Bluetooth, Spotify Connect oder CD.

 Wenn Sie sich im Menü befinden, können Sie mit dieser Taste den aktuell angezeigten Menüeintrag auswählen.

# **7. RÜCKWÄRTS ÜBERSPRINGEN / ZURÜCK**

Spotify Connect: Drücken, um den vorherigen Titel auszuwählen. Bluetooth: Drücken, um den vorherigen Titel auszuwählen. DAB: Drücken, um den vorherigen Sender einzustellen. FM: Drücken, um die Frequenz schrittweise einzustellen. Lang drücken, um nach dem vorherigen Sender zu suchen. Podcasts: Drücken, um die vorherige Episode auszuwählen. CD: Drücken, um den vorherigen Titel auszuwählen Drücke und halte, um den aktuellen Titel zurückzuspulen. Drücken Sie in einem Menü, um zum vorherigen Menübildschirm zurückzukehren oder das Menü vollständig zu verlassen.

# **8. VORWÄRTS ÜBERSPRINGEN**

Spotify Connect: Drücken Sie, um den nächsten Titel auszuwählen. Bluetooth: Drücken Sie, um den nächsten Titel auszuwählen. DAB: Drücken, um den nächsten Sender einzustellen. FM: Drücken, um die Frequenz schrittweise einzustellen. Lang drücken, um nach dem nächsten Sender zu suchen. Podcasts: Drücken, um die nächste Folge auszuwählen. CD: Drücken Sie, um den nächsten Titel auszuwählen. Drücke und halte, um den aktuellen Titel vorzuspulen.

# **9. QUELLEN**

 Drücken Sie diese Taste, um zwischen den verschiedenen Quellen zu wechseln: DAB-Radio, FM-Radio, Internetradio, CD, Spotify, Podcasts, Bluetooth® Audio und AUX.

# **10. BLUETOOTH**

Einmal drücken, um direkt zur Bluetooth-Quelle zu wechseln. Drücken Sie lange auf die Bluetooth-Taste, um ein neues Bluetooth-fähiges Gerät zu koppeln.

# **11. MENÜ**

 Drücken Sie diese Taste, um das Menü für die aktuelle Quelle aufzurufen. Drücken Sie erneut, um das Menü zu verlassen.

Verwenden Sie Lautstärke erhöhen/Lautstärke reduzieren and Links/Rechts, um im Menü zu navigieren.

# **12. VOREINSTELLUNGEN**

 Drücken Sie lange auf eine Taste, um Ihren Lieblingssender als Voreinstellung zu speichern. Drücken Sie kurz auf eine Taste, um einen gespeicherten Sender abzurufen.

# **Zurücksetzen** (Nur Evoke Play)

Auf der Rückseite des Geräts befindet sich der Pinhole-Reset-Schalter, der nur bei Evoke Play vorhanden ist. Er kann mit einer Büroklammer oder etwas Ähnlichem gedrückt werden.

Er ermöglicht eine vorübergehende Unterbrechung der Stromzufuhr und einen vollständigen Neustart des Geräts, ohne dass der ChargePAK entfernt werden muss.

# **Display**

Der Bildschirm zeigt verschiedene Menüs, Nachrichten und Anzeigen wie unten beschrieben.

There are basically five types of screen: Standby (Uhr) Aktuelle Wiedergabe Nachrichten Informationen Menü

Der Standby-Bildschirm zeigt Uhrzeit, Datum und alle aktiven Alarmzeiten an.

Sofern verfügbar, werden auf den angezeigten Bildschirmen Informationen zur Audioquelle und zum aktuell wiedergegebenen Titel dargestellt.

Es werden Dialogbildschirme angezeigt, damit der Benutzer Einstellungen vornehmen kann.

Informationsbildschirme geben einige Sekunden lang bestimmte Nachrichten wieder und wechseln dann automatisch zu einem anderen Bildschirm.

# **Menüs**

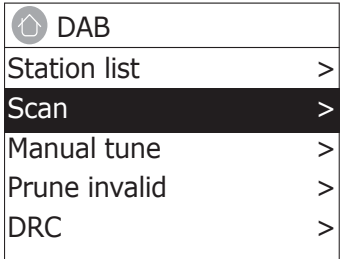

Ihr Evoke hat grundsätzlich drei Arten von Menüs. Verwenden Sie das Pfeilkreuz unter dem Display, um durch die Optionen zu gehen und sie auszuwählen.

Jede Quelle hat ihr eigenes Menü mit spezifischen Optionen für diesen Modus. Oben ein Beispiel für das Digital Radio-Modus-Menü.

Sys. einstell. >

Das ">" zeigt Optionen an, die zu weiteren Menüs führen.

Das Menü "Sys. einstell." ermöglicht den Zugriff auf Sys. einstell. und Informationen wie Zeit, Sprache und Software-Updates.

In Menüs mit mehr Optionen, als auf einen Bildschirm passen, wird rechts ">" angezeigt. Einige Menüs, z.B. das Menü "Sys. einstell.", verfügen über mehrere Untermenüs.

# **Setting up**

Ihr Evoke ist einfach zu bedienen. Alles, was Sie zum Abspielen von DAB- oder FM-Radio, Internetradio, Spotify®, Podcast, Bluetooth®, CD & AUX benötigen, ist eine Stromquelle oder ein optionales Batteriepack (nur Evoke Play und wird separat verkauft).

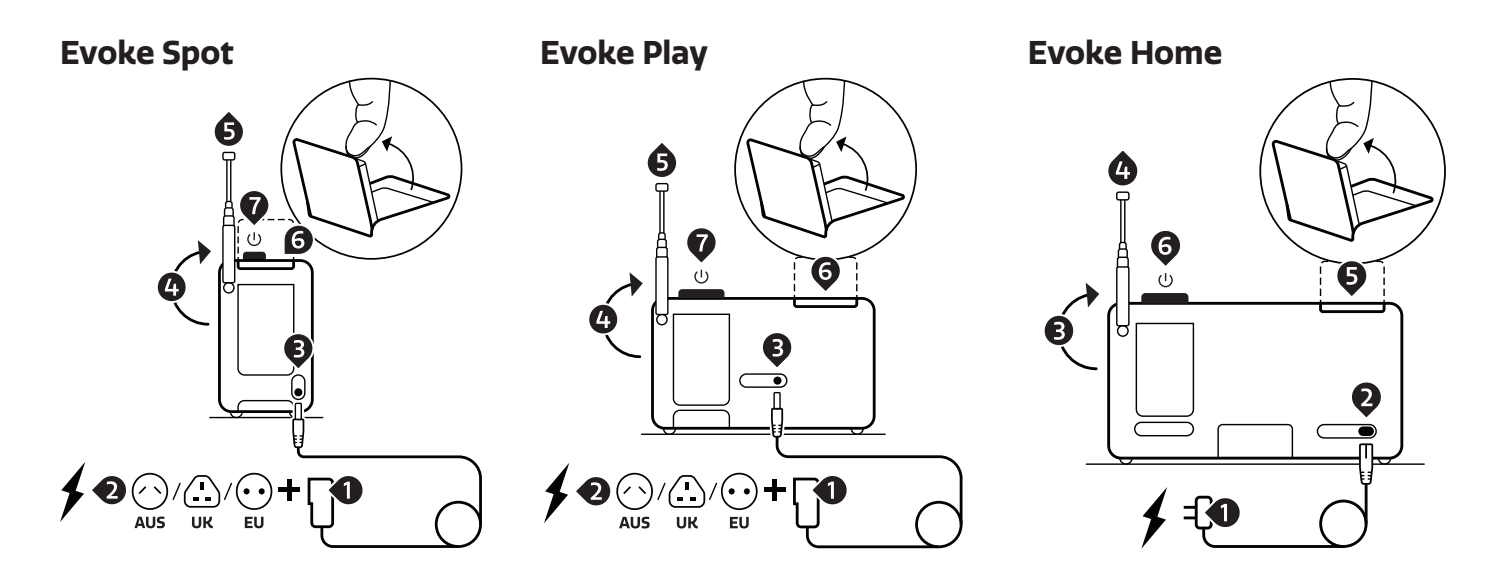

1. Stecken Sie den für Sie richtigen Stecker-Adapter auf das Netzteil. (Nur Evoke Spot & Play).

- 2. Schließen Sie das Netzteil an eine Steckdose an.
- 3. Verbinden sie das Netzkabel mit ihrem Evoke.
- 4. Richten Sie die Teleskopantenne nach oben.
- 5. Ziehen Sie die Teleskopantenne vollständig aus.
- 6. Öffnen Sie das klappbare Display.
- 7. Drücken Sie das Lautstärkerad, um Ihren Evoke zu starten.

# **Setup wizard**

Wenn Ihr Evoke zum ersten Mal gestartet wird, wird ein Setup-Assistent ausgeführt, um Einstellungen für Datum/Uhrzeit und Netzwerk zu konfigurieren. Sobald dieses Verfahren abgeschlossen ist, ist das System in den meisten Modi betriebsbereit.

 Hinweis: Um diese Einstellungen später zu ändern, wählen Sie Menü > Systemeinstellungen > und wählen Sie die erforderliche(n) Einstellungsoption(en) aus. Um den Einrichtungsassisenten erneut auszuführen, wählen Sie Menü > Systemeinstellungen > Einrichtungsassisenten.

 Die Netzwerkeinstellungen können später manuell zurückgesetzt werden, indem Sie den Netzwerkassistenten ausführen. Wählen Sie dazu Menü > Systemeinstellungen > Interneteinstellungen > Netzwerkassistent

 Wählen Sie Ja, um den Einrichtungsassistenten zu starten. Wenn Sie Nein wählen, werden Sie in einem zweiten Bildschirm gefragt, ob Sie den Assistenten beim nächsten Start Ihres Evoke ausführen möchten; wählen Sie Ja oder Nein. Das System startet dann ohne Konfiguration von Zeit/Datum und Netzwerkeinstellungen und ruft das Hauptmenü auf..

 Hinweis: Wenn die Stromversorgung während des Assistentenverfahrens unterbrochen wird, wird der Assistent beim nächsten Start Ihres Evokes erneut ausgeführt.

# **Netzwerk**

Ihr Evoke ist mit allen gängigen Netzwerkprotokollen und Verschlüsselungsmethoden kompatibel, einschließlich WPS (Wi-Fi Protected Setup).

 Um Ihren Evoke mit Ihrem Netzwerk zu verbinden, benötigen Sie einen WLAN-Router sowie einen Kennwortschlüssel, falls festgelegt.

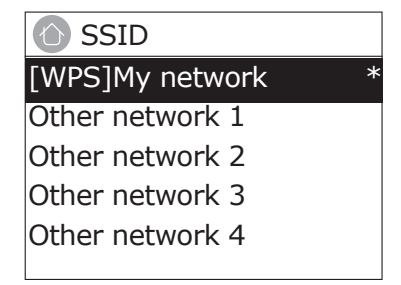

Wählen Sie 'Netzwerkassistent'; wählen Sie dann ein Netzwerk von der Liste.

 Wenn das Netzwerk offen (unverschlüsselt) ist, stellt Ihr Evoke eine Verbindung her und es sind keine weiteren Details erforderlich (siehe Fertigstellung).

Passwortgeschützte Netzwerke

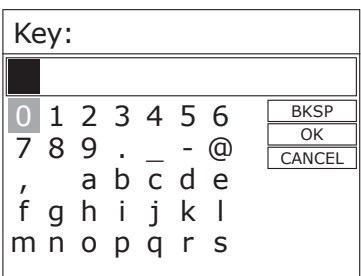

 Um den Schlüssel des Netzes (Passwort) einzugeben, markieren Sie mit den Pfeiltasten das nächste relevante Zeichen und drücken Sie auf Auswählen, um nacheinander jedes Zeichen auszuwählen.

 Auf der rechten Seite des Passwort-Bildschirms befinden sich die Tasten Rücktaste, OK und Abbrechen. Diese können Sie einfach mit den Pfeiltasten aufrufen.

# **WPS setup**

WPS-verschlüsselte Netzwerke werden am Anfang des Netzwerknamens durch "[WPS]" gekennzeichnet und verfügen über zwei Verbindungsmethoden. Wählen Sie eine Methode aus und befolgen Sie die Anweisungen. Bei Verwendung des Netzwerkassistenten ist eine zusätzliche Option zum Überspringen von WPS verfügbar..

Wählen Sie eine Option aus und befolgen Sie die Anweisungen:

• Taste drücke >

Ihr Evoke fordert Sie auf, die Verbindungstaste am Router zu drücken. Anschließend wird der Auswahlknopf gedrückt.

 $\cdot$  Pin > (code number)

Ihr Evoke generiert eine 8-stellige Codenummer, die Sie in den Zugangspunkt des WLAN-Routers eingeben

• WPS überspringen >

Geben Sie, wie oben beschrieben, den Schlüssel für ein passwortgeschütztes Netzwerk ein. Weitere Informationen zur Einrichtung eines mit WPS verschlüsselten Netzwerks finden Sie in den Anweisungen zu Ihrem WPS-Router.

# **Fertigstellung**

Ihr Evoke stellt eine Verbindung zum ausgewählten Netzwerk her.

Wenn die Verbindung fehlschlägt, kehrt Ihr Evoke zum vorherigen Bildschirm zurück, um es erneut zu versuchen. Um den Vorgang zu beenden, verwenden Sie die Taste "Zurück"

Hinweis: Ihr Evoke merkt sich die letzten vier drahtlosen Netzwerke, mit denen es sich verbunden hat, und versucht automatisch, sich mit demjenigen von ihnen zu verbinden, den es finden kann. Sie können die Liste der registrierten Netzwerke über Menü > Systemeinstellungen > Interneteinstellungen > Netzwerkprofil finden. Von hier aus können Sie unerwünschte Netzwerke löschen, indem Sie Löschen mit Ja bestätigen.

Es gibt auch andere Optionen zum Anzeigen und manuellen Ändern von Netzwerkeinstellungen über Menü > Systemeinstellungen > Interneteinstellungen.

Benutzer mit Erfahrung im Umgang mit Netzwerken können diese Optionen für die Diagnose und Behebung von Netzwerkproblemen nützlich finden.

# **Quellen**

Evoke Spot & Play France Controller Evoke Home

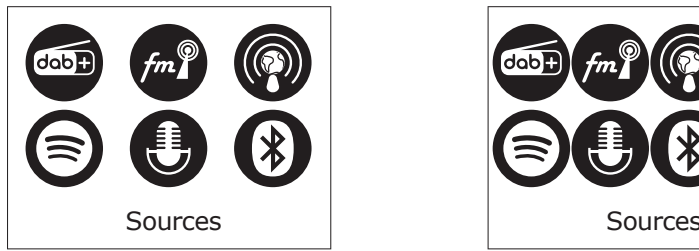

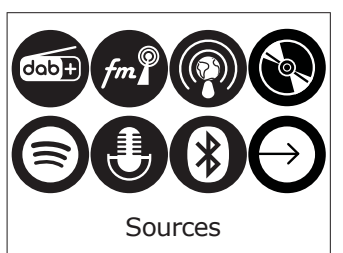

# **Internetradio & Podcast**

 Ihr Evoke kann über eine Breitband-Internetverbindung Tausende von Radiosendern und Podcasts aus der ganzen Welt wiedergeben.

 Wenn Sie den Internetradiowählen, verbindet sich Ihr Evoke mit dem Internetradio-Portal, um eine Liste von Sendern zu erhalten, die in verschiedene Kategorien wie Land, Beliebteste und Genre unterteilt ist. Wenn Sie einen Sender auswählen, stellt Elan Connect eine direkte Verbindung zu diesem Sender her.

 Um den Internetradio aufzurufen, drücken Sie Quelle, blättern Sie dann und wählen Sie Internetradio. Hinweis: Das Menü der Senderliste wird vom Internetradio-Portal zur Verfügung gestellt, so dass es nur zugänglich ist, wenn Ihr Evoke mit dem Internet verbunden ist. Senderlisten und Untermenüs können sich von Zeit zu Zeit ändern.

# **Senderliste**

Die Senderliste ist in verschiedene Kategorien und Suchfunktionen unterteilt:

### **Land**

 Dieser Menüpunkt ist für jedes Land lokalisiert, z. B. "Deutschland". Wenn Sie "Deutschaldn" auswählen, wird ein Untermenü angezeigt, in dem Sie anhand verschiedener Kategorien nach Sendern suchen können, z. B. nach lokalen Sendern, BBC-Sendern, Genres oder Sendern aus einer bestimmten Stadt.

 Wählen Sie die gewünschte Kategorie aus, und es wird entweder eine weitere Liste von Unterkategorien angezeigt, oder (falls es keine weiteren Unterkategorien gibt) die verfügbaren Stationen für die gewählte Kategorie.

# **Zuletzt gehört**

 Wenn der Internet-Radiomodus neu gestartet wird, wird der zuletzt gehörte Sender ausgewählt. Um einen anderen kürzlich benutzten Sender auszuwählen, wählen Sie Menü > Zuletzt gehörtund dann einen der aufgelisteten Sender. Die zuletzt gehörten Sender erscheinen am Anfang der Liste.

# **Suche**

 You can also search through Internet broadcasts for stations with particular keywords in their title. To search, select Menu > Station List > Search . Enter a keyword by selecting characters in turn, then OK. The search entry screens are similar in operation to the Wi-Fi passphrase entry screen.

# **Länder**

 Um eine Internet-Sendung von einem bestimmten Standort aus auszuwählen, wählen Sie Menü > Senderliste > Länder >. Wählen Sie einen Kontinent aus dem Menü, und eine Liste der verfügbaren Länder wird angezeigt, wählen Sie ein Land aus, und die verfügbaren Internet-Radiosender werden angezeigt. Wählen Sie einen Radiosender aus der Liste, um diesen Sender einzustellen.

# **Populär**

Präsentiert eine Liste der beliebtesten Internetstationen aus der ganzen Welt.

## **Entdecken**

 Entdecke ermöglicht Ihnen die Auswahl aus einer Liste von Sendern, die entweder nach Herkunft (Land), Genre (Musikstil) oder Sprache definiert sind. Navigieren Sie durch die Kategorieoptionen; nachdem Sie Ihre Auswahl getroffen haben, bestätigt ein Bildschirm Ihre gewählte Kategorie und die Anzahl der Sender innerhalb dieser Kategorie. Um die Liste zu sehen, wählen Sie die Option, die die Anzahl der verfügbaren Sender anzeigt.

# **Wiedergabeinformationen**

Während der Wiedergabe des Streams werden auf dem Bildschirm Name und Beschreibung angezeigt. Wenn Künstler- und Titelinformationen verfügbar sind, werden diese ebenfalls angezeigt. Um weitere Informationen anzuzeigen, drücken Sie Info. Jedes Mal, wenn Sie auf Info klicken, werden weitere Informationen angezeigt, die die folgenden Details durchlaufen:

 Slogan (Standard, sofern verfügbar) Sprache/Ort Codec und Abtastrate Wiedergabepuffer Heutiges Datum

# **DAB**

 Um den DAB-Modus aufzurufen, drücken Sie auf Quelle und tippen Sie auf Quelle, bis DAB-Radio hervorgehoben wird, und drücken Sie auf Auswählen. Sie können auch die Pfeilteasten verwenden, um Ihre Quelle auszuwählen.

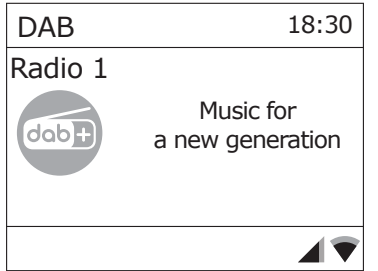

# **Sendersuchlauf**

 Wenn Sie Ihren Evoke zum ersten Mal verwenden oder wenn die Senderliste leer ist, führt das Radio automatisch einen vollständigen Suchlauf durch, um festzustellen, welche Sender verfügbar sind. Möglicherweise müssen Sie aus einem der folgenden Gründe einen Scan auch manuell starten, um die Liste der Stationen zu aktualisieren:

 Gelegentlich werden möglicherweise neue Stationen verfügbar. Wenn der Empfang für den ursprünglichen Suchlauf nicht gut genug war (z. B. wenn die Antenne nicht aktiv war), kann dies zu einer leeren oder unvollständigen Liste der verfügbaren Stationen führen. Wenn Sie für einige Sender einen schlechten Empfang haben und der Ton dadurch unterbrochen wird, möchten Sie möglicherweise nur Sender mit guter Signalstärke auflisten.

Um einen vollständigen Suchlauf auszuführen, wählen Sie "Menü" > "Vollständiger Scan".

 Wenn ein Suchlauf abgeschlossen ist, kehrt das Radio zur Wiedergabe des zuvor ausgewählten Senders oder zum ersten Sender in der Senderliste zurück.

Um aufgelistete, aber nicht verfügbare Sender zu entfernen, wählen Sie "Menü" > "Kürzung ungültige"

### **Manueller Suchlauf**

 Wie auch mit der normalen Methode des Suchlaufs können Sie auch manuell einen bestimmten Kanal oder eine bestimmte Frequenz einstellen. Dies kann hilfreich sein, wenn Sie die Antenne für den bestmöglichen Empfang anpassen und einen bestimmten Sender manuell suchen, um die Senderliste zu aktualisieren.

 Für manuellen Suchlauf, drücken Sie Menü > "Man. einstellen" und nutzen anschließend "Auswählen", um bestimmte Kanäle/Frequenzen anzuzeigen; drücken Sie "Auswählen", um zum ausgewählten Kanal/Frequenz einzustellen.

 Auf dem Display wird in Echtzeit die empfangene Signalstärke der ausgewählten Frequenz angezeigt.

Anpassungen der Antennenausrichtung werden in der angezeigten empfangenen Signalstärke widergespiegelt.

 Hinweis: Die Unterteilung in der Signalstärkeleiste zeigt den Schwellenwert für die Audioqualität an - wenn die Signalstärke, wie durch die ausgefüllten Rechtecke angezeigt, unter diesen Schwellenwert fällt, verschlechtert sich die Audioqualität.

 Wenn ein Kanal/eine Frequenz ausgewählt ist, sucht Ihr Evoke auch nach DAB-Sendern auf der ausgewählten Frequenz und aktualisiert die Senderliste mit allen neu gefundenen Sendern. Um gefundene Sender anzuhören, kehren Sie zum Bildschirm "Aktuelle Wiedergabe" zurück und wählen Sie den gewünschten Sender wie gewohnt aus der Senderliste aus.

# **Wiedergabeinformationen**

 Während der Wiedergabe eines Senders werden auf dem Bildschirm der Name und die vom Sender gesendeten DLS-Informationen (Dynamic Label Segment) angezeigt, z.B. Programmname, Titel und Kontaktdaten.

Diashow

Der normale "Aktuelle Widergabe"-Bildschirm zeigt eine Miniaturansicht des aktuell verfügbaren Diashow-Bildes. (Wenn kein Diashow-Bild verfügbar ist, wird ein Standard-DAB-Miniaturbild angezeigt.)

Um weitere Informationen anzuzeigen, drücken Sie "Info",

Bei jedem Drücken des "Info"-Knopfs, wechseln Sie durch folgende Ansichten: DLS Text, DLS + Informationen (nur wenn vom Sender übertragen), Programmtyp, Name, Kanalnummer/Frequenz, Signalstärke, Bitrate und Datum.

### **Andere Einstellungen**

 Komprimierung des Dynamikumfangs (Dynamic Range Compression, DRC) Diese Funktion reduziert den Unterschied zwischen den lautesten und leisesten Tönen, die übertragen werden. Dadurch werden leise Töne vergleichsweise lauter und laute Töne vergleichsweise leiser.

Wählen Sie "Menü" > "DRC" > Folgende Optionen stehen zur Verfügung: "DRC hoch | tief | aus".

# **FM**

 Um den FM-Modus aufzurufen, drücken Sie auf Quelle und tippen Sie auf Quelle, bis FM-Radio hervorgehoben wird, und drücken Sie auf Auswählen. Sie können auch die Pfeilteasten verwenden, um Ihre Quelle auszuwählen.

### **Sender auswählen**

 Wenn Sie das FM-Radio zum ersten Mal auswählen, wird Ihr Evoke auf die niedrigste Frequenz im FM-Bereich eingestellt. Bei nachfolgenden Auswahlen wird die zuletzt verwendete Frequenz/Station angezeigt.

 Um einen FM-Sender zu suchen, halten Sie die Taste Vorwärts - und Rückwärts Überspringen oder die Pfeiltasten nach oben und unten gedrückt. Ihr Evoke durchläuft die Frequenzen des FM-Bands und zeigt die aktuelle Frequenz auf dem Display an.

 Alternativ können Sie auch kurz auf die Tasten Vorwärts - und Rückwärts Überspringen oder die Pfeiltasten nach oben und unten drücken, um in 50-kHz-Schritten abzustimmen.

# **Wiedergabeinformationen**

 Bei der Wiedergabe von FM-Sendern werden auf dem Bildschirm die Frequenz oder, falls RDS-Informationen verfügbar sind, der Sendername und weitere Radiotext-Informationen angezeigt. Wenn keine Informationen verfügbar sind, werden nur die Frequenz und eine "Kein Radiotext"-Nachricht angezeigt.

 Um weitere Informationen über den Sender anzuzeigen, drücken Sie lange auf die Taste Rechts/Info. Jedes Mal, wenn Sie die Taste Rechts/Info lange drücken, wird der nächste Satz an Informationen angezeigt, und zwar nacheinander:

 RDS-Radiotext Programmtyp **Frequenz** Datum

### **Einstellungen**

Suchlauf-Einstellungen

 Standardmäßig stoppt der FM-Suchlauf nur bei Sendern mit guter Signalstärke. Um die Suchlaufeinstellungen zu ändern, wählen Sie Menü > Suchlaufeinstellung, um die Option "Nur starke Sender suchen" anzuzeigen, und wählen Sie dann "Nein".

Dies kann eine schlechte Audioqualität von schwachen Sendern beinhalten.

# **Bluetooth**

 Um den Bluetooth-Modus aufzurufen, drücken Sie auf Quelle und navigieren Sie und wählen Sie Bluetooth oder drücken Sie kurz die Bluetooth-Taste.

### **BT Pairing**

 Um ein Bluetooth-fähiges Gerät zu verbinden, verwenden Sie Ihr Bluetooth-fähiges Smart Device, um es mit Ihrem Evoke zu koppeln und zu verbinden. Drücken Sie lange auf die Bluetooth-Taste, um Ihr Evoke in den "Pairing"-Status zu bringen.

### **Wiedergabeinformationen**

 Während Bluetooth-Widergabe zeigt der Bildschirm am oberen Bildschirmrand den Titelnamen und Details zu Künstler & Album zusammen mit einem Fortschrittsbalken an. Um verschiedene Informationen anzuzeigen, drücken Sie Rechts/Info. Jedes Mal, wenn Sie Info drücken, wird ein anderer Satz von Informationen angezeigt, wobei die folgenden Details durchlaufen werden:

 Künstler Album Codec und Abtastrate

# **Spotify Connect**

# **Streaming von Spotify**

 Drücken Sie auf Quelle und tippen Sie auf Quelle, bis Spotify Connect hervorgehoben wird, und drücken Sie auf Auswählen.

 Sie können Spotify Connect auch aus der Ferne über die Spotify-App auf Ihrem Smartgerät aktivieren.

 Mit Spotify Connect können Sie Spotify über Ihre Lautsprecher oder Ihren Fernseher abspielen und die Spotify-App als Fernbedienung verwenden.

 Sie benötigen ein Spotify Premium-Konto, um Spotify Connect zu nutzen. Wenn Sie das nicht haben, gehen Sie einfach auf http://www.spotify.com/freetrial für

eine kostenlose Testversion.

 1. Verbinden Sie Ihr Gerät mit demselben Wi-Fi-Netzwerk wie Ihr Telefon, Tablet oder PC, auf dem die Spotify-App läuft.

2. Öffnen Sie die Spotify-App und spielen Sie einen beliebigen Song ab.

3. Tippen Sie auf das Bild des Titels unten links auf dem Bildschirm.

4. Tippen Sie auf das Symbol Verbinden.

- 5. Wählen Sie Ihr Evoke aus der Liste aus.
- 5. Pick your Evoke from the list.

 Weitere Informationen zu Einrichtung und Nutzung von Spotify Connect finden Sie unter www.spotify.com/connect.

# **CD** (Nur Evoke Home)

 Um den CD-Modus aufzurufen, drücken Sie auf Quelle und tippen Sie auf Quelle, bis CD hervorgehoben wird, und drücken Sie auf Auswählen.

Sie können auch die Pfeiltasten verwenden, um Ihre Quelle auszuwählen.

Folgende CD-Formate sind kompatibel: MP3, WAV, CD-R, CD-RW, CD-DA, WMA.

# **Einlegen einer CD**

 Wechseln Sie in den CD-Modus und schieben Sie die CD mit der Beschriftung zu Ihnen hinein. Wenn Sie zum ersten Mal eine CD einlegen, zeigt Ihr Evoke einige Sekunden lang "Loading" an, während die CD geladen wird. Nach ein paar Sekunden beginnt die CD automatisch zu spielen.

Hinweis: Eine CD kann nur eingelegt werden, wenn Sie sich im CD-Modus befindeen.

### **Abspielen eines Titels**

 Während der Wiedergabe von Audio-CDs zeigt das Display Ihres Evoke die Titelnummer und die Dauer der Wiedergabe an. Evoke zeigt auch den Dateinamen an, wenn dieser verfügbar ist.

### **Wiederholende Wiedergabe**

 Mit der Einstellung "Repeat" (Wiederholen) auf Ihrem Evoke können Sie den gerade abgespielten Titel oder die gesamte CD wiederholen. Um die "Repeat"-Einstellung zu ändern, drücken Sie die Menütaste, navigieren Sie zu "Repeat". Sie können eine der folgenden Wiederholungsoptionen auswählen:

 Eins wiederholen: Wählen Sie diese Option, wenn Sie den gerade abgespielten Titel wiederholen möchten.

 Alle wiederholen: Wählen Sie diese Option, wenn Sie die gesamte CD wiederholen möchten.

 Normal: Wählen Sie diese Option, wenn Sie weder Titel noch die gesamte CD wiederholen möchten.

### **Zufällige Wiedergabe**

 Sie können die Einstellung "Zufallswiedergabe" auf Ihrem Evoke verwenden, um die Titel auf Ihrer CD in zufälliger Reihenfolge anzuhören. Um die Einstellung "Zufallswiedergabe" zu ändern, verwenden Sie entweder die Fernbedienung oder drücken Sie die Menütaste und navigieren Sie zu "Zufallswiedergabe"

 Zufällig: Wählen Sie diese Option, wenn Sie die zufällige Wiedergabe von Titeln aktivieren möchten.

 Normal: Wählen Sie diese Option, wenn Sie die zufällige Wiedergabe von Titeln deaktivieren möchten.

# **Auswerfen einer CD**

 Drücken Sie die Auswurftaste auf der Oberseite Ihres Evoke in jeder Quelle, um eine CD auszuwerfen. Warten Sie, bis Ihr Evoke "Auswerfen" anzeigt, und nehmen Sie die CD heraus.

# **AUX** (Nur Evoke Home)

### **Anschließen eines Geräts über Aux**

 Sie können ein Zusatzkabel verwenden, um ein Gerät, z. B. einen MP3-Player, an Ihr Evoke anzuschließen.

 Sie können dann die auf dem Gerät gespeicherte Musik über Ihren Evoke wiedergeben. So schließen Sie ein Gerät mit einem Zusatzkabel an:

 1. Drücken Sie auf Quellen und tippen Sie auf Quelle, bis Auxiliary Input markiert ist, und drücken Sie Auswählen.

 2. Stecken Sie ein Aux-Kabel in die Aux-Eingangsbuchse auf der Rückseite Ihres Evoke.

 3. Stecken Sie das andere Ende des Aux-Kabels in das Gerät, das Sie anschließen möchten.

Ihr Evoke ist nun bereit, Musik von dem angeschlossenen Gerät abzuspielen.

# **Alarms snooze and sleep**

Neben einer Uhr und einem Kalender gibt es zwei vielseitige Weckfunktionen mit Schlummerfunktion sowie eine Schlaffunktion, mit der sich das System nach einer bestimmten Zeit ausschalten lässt. Der Weckton für kann einen Summer oder eine Auswahl aus den Audioquellen sein.

# **Uhrzeit/Datum einstellen**

 Die Einstellungen für die interne Uhr sind alle über das Menü Systemeinstellungen - Zeit/Datum zugänglich

Die Optionen für den Wecker und den Sleep-Timer befinden sich im Hauptmenü.

 Die Schlummerdauer kann durch Drücken von Auswählen geändert werden, während ein Alarm ausgelöst wird.

# **Wecker einstellen**

 Hinweis: Alarme funktionieren nur, wenn Ihr Evoke eingeschaltet ist oder sich im Standby-Modus befindet. Ein aktiver Alarm wird durch ein Symbol in der unteren Zeile der Anzeige dargestellt.

 Rufen Sie die Option Alarm über das Hauptmenü auf und wählen Sie mit den Pfeiltasten den gewünschten Alarm 1 oder 2.

 Um die Alarmeinstellungen zu verlassen, drücken Sie die Links/Zurück-Taste (alternativ schaltet die Alarmanzeige nach einer kurzen Zeit automatisch auf den Bildschirm "Wiedergabeinformationen" zurück). Alle Änderungen an den Alarmeinstellungen gehen verloren, wenn Sie das Menü nach Ablauf der Zeit verlassen.

 Die Alarm-Einstellung fordert Sie zur Eingabe der folgenden Angaben auf. Wählen Sie einen Wert für jeden Parameter aus, indem Sie die Auswahltaste drehen und zur Bestätigung "Auswahl" drücken, um mit dem nächsten Parameter fortzufahren.

Parameter

Wecker – Aus | An

Frequenz – Täglich | Einmal | Wochenende | Wochentags

Wählen Sie die Tage aus, an denen der Alarm aktiv ist.

Hinweis: Wenn "Einmal" wählen, werden Sie aufgefordert, das

gewünschte Datum anzugeben. Pünktlich – Stunden und Minuten Weckzeit - Stunden und Minuten

Modus – Summen | Internetradio | Digital Radio | FM | CD (Nur Evoke Home) Wenn Internetradio, DAB oder FM als Audioquelle ausgewählt sind, wird eine Senderliste angezeigt, die erlaubt einen Sender auszuwählen.

 Lautstärke – Nutzen Sie die Navigationspfeile, um die erforderliche Alarmlautstärke einzustellen.

 Dies ist die Lautstärke, auf die sich der Alarm steigert. (Der Alarm ertönt zunächst mit geringer Lautstärke und steigert sich allmählich eingestellte Lautstärke).

 In allen Hörmodi werden aktive Alarme angezeigt, indem die entsprechenden Symbole für Alarm 1 und/oder Alarm 2 angezeigt werden.

 Zur eingestellten Zeit ertönt der Alarm zunächst leise und baut sich dann allmählich auf die eingestellte Lautstärke auf. Wenn ein Alarm ertönt, blinkt das angezeigte Symbol.

 Halten Sie das Lautstärkerad gedrückt, um einen ertönenden Alarm vollständig abzubrechen und das Radio in den Standby-Modus zu schalten.

# **Schlummern**

 Um einen ertönenden Alarm vorübergehend für 5 Minuten stumm zu schalten, drücken Sie einmal auf das Lautstärkerad.

 Sie können die Schlummerzeit durch wiederholtes Drücken von Auswählen ändern. Die Schlummerzeit beträgt 5, 10, 15 und 30 Minuten.

 Mit "Schlummern" kehrt das Radio für den festgelegten Zeitraum in den Standby-Modus zurück und ein Csountdown wird angezeigt. Wenn der Countdown 0 (Null) erreicht, wird der Alarm erneut ausgelöst.
Um den Sleep-Timer einzustellen, während das Radio läuft, drücken Sie die Menü-Taste und navigieren Sie zu Hauptmenü > Sleep-Timer. Sie können die Einschlafverzögerungszeit in Minuten wählen aus: Sleep Off | 15 |30 | 45 | 60.

 Sobald Sie eine Einschlafverzögerungszeit ausgewählt haben, kehrt das Display zum Bildschirm "Aktuelle Wiedergabeinformationen" zurück und zeigt ein Mondsichelsymbol und die verbleibende Zeit in Minuten an, bevor die Einschlafzeit abläuft.

Nach Ablauf der Einschlafzeit schaltet das Radio in den Standby-Modus.

# **Sys. einstell.**

In den Sys. einstell. können Sie Ihren Evoke über eine Vielzahl an Optionen an Ihre Bedürfnisse anpassen. Um in einem beliebigen Modus auf die Sys. einstell. zuzugreifen, wählen Sie "Menü" > "Sys. einstell."> und dann wie unten beschrieben aus den verschiedenen Optionen im Menü.

# **Menu Entries**

Folgende Optionen finden sich im Systemeinstellungsmenü:

 Equalizer Audiostream Qualität Interneteinstellungen Zeiteinstellungen Inaktives Standby Sprache Werkseinstellungen Softwareupdate Einrichtungsassisstent Info Rücklicht **Lichtring** 

# **Zur Navigation durch die Menüs**

 The following controls are used to move about the menu tree to choose and select the required settings:

 Home/Auswählen – Mit dieser Taste wird das Menü der aktuellen Wiedergabequelle aufgerufen. Im Menü wird damit die aktuell angezeigte Option ausgewählt. Wenn die Option ein weiteres Untermenü hat, wird die erste Option des Untermenüs angezeigt. Wenn es sich bei der Option um einen Einstellungswert handelt, wird der angezeigte Wert ausgewählt und entweder die nächste Einstellung hervorgehoben oder, falls es keine weiteren Einstellungen gibt, kehrt die Anzeige zum übergeordneten Menü für diese Einstellung zurück.

# **Equalizer**

Mit dieser Option kann der Ton an die persönlichen Vorlieben angepasst werden.

## **Meine EQ-Einstellungen**

 Mit dieser Option können Sie Ihre Vorliebe für die Höhen- und Bass-Audiofrequenzen einstellen. Die Werte können zwischen -7 (Minus 7) und +7 (Plus 7) eingestellt werden..

 Höhen – (Verwenden Sie die links/rechts-Pfeilstasten, um einen Wert zwischen -7 und +7 auszuwählen)

 Bass – (Verwenden Sie die links/rechts-Pfeilstasten, um einen Wert zwischen -7 und +7 auszuwählen)

# **Uhrzeit/Datum**

 Die Uhrzeit und das Datum können manuell oder automatisch aktualisiert werden. Bei der automatischen Aktualisierung werden Uhrzeit und Datum automatisch über Internet, DAB und FM-Radio (sofern verfügbar) übertragen. Sie können auch das Anzeigeformat für die Zeit und das Datum wählen.

Die Zeiteinstellungen enthalten die folgenden Optionen:

 Zeit-/Datumseinstellungen – (see below) Autom. update - Update von DAB | Update von FM | Update von Net | Kein Update Format einstellen - 12 | 24 Zeitzone einstellen - UTC +/- hours Sommer-/Winterzeit - On/Off

## **Zeit-/Datumseinstellungen**

 Mit dieser Option können Uhrzeit und Datum manuell eingestellt werden. Die Uhrzeit wird als hh:mm angezeigt, wobei der erste Wert (hh) aktiv ist (blinkend). Stellen Sie jeden Wert mit der Auswahltaste ein und drücken Sie zur Bestätigung "Auswahl". Dann wird der nächste Wert aktiv und blinkt. Die Datumswerte werden auf dieselbe Weise eingestellt.

#### **Automatisches Update**

 'Automatisches Update' funktioniert mit Daten, die über DAB, FM oder Netzwerk gesendet werden. Die Uhr wird nur dann aktualisiert, wenn sie sich in einem entsprechenden Modus befindet, daher ist es am besten, einen Modus zu wählen, den Sie regelmäßig verwenden.

 DAB und FM verwenden Zeitsignale, die mit Radioübertragungen ausgestrahlt werden. Netzwerk verwendet ein Zeitsignal, das vom Internet-Radio-Portal gesendet wird, wenn es sich in einem beliebigen, mit dem Netzwerk verbundenen Modus befindet.

 1. Wählen Sie Update von DAB, Update from FM, Update von Netzwerk oder Kein Update.

 2. Wenn Sie über das Netzwerk aktualisieren, stellen Sie Ihre Zeitzone ein. 3. Wenn in Ihrem Land die Sommerzeit gilt, kann die automatisch aktualisierte Zeit aus dem Netz um eine Stunde falsch sein. Wenn die Sommerzeit in Kraft ist (während des Sommers), schalten Sie die Sommerzeitoption ein, um dies zu korrigieren.

 Hinweis Wenn Sie die Zeit von DAB oder FM aus aktualisieren, hat die Sommerzeit-Option keinen Einfluss auf die Zeit der Uhr.

 Ihr Evoke wird automatisch vom ausgewählten Modus aus aktualisiert, wenn Zeitinformationen verfügbar sind.

## **Inaktives Standby**

 Mit dieser Option wird das Radio automatisch in den Standby-Modus versetzt, wenn innerhalb einer bestimmten Zeitspanne keine Interaktion mit dem Radio stattgefunden hat. Dies soll verhindern, dass das Radio endlos spielt, wenn Sie das Haus verlassen, während es noch läuft. Timeout - Aus | 2 Stunden | 4 Stunden | 5 Stunden | 6 Stunden

## **Sprache**

Die Standardsprache ist Englisch. Um die Sprache zu ändern, wählen Sie "Menu" > "System Setting" > "Language". Wählen Sie dann Ihre Sprache aus.

## **Zurücksetzen auf Werkseinstellungen**

 Beim Zurücksetzen auf die Werkseinstellungen werden alle benutzerdefinierten Einstellungen gelöscht und durch die ursprünglichen Standardwerte ersetzt, so dass Uhrzeit/Datum, Voreinstellungen/Einstellungen und die DAB-Senderliste verloren gehen. Wenn Sie Werksreset wählen, werden Sie aufgefordert, dies mit "Ja" zu bestätigen.

# **Hintergrundbeleuchtung**

 Ihr Evoke verfügt über eine Hintergrundbeleuchtung mit drei Helligkeitseinstellungen und einer einstellbaren Zeitüberschreitung (die Zeitverzögerung in Sekunden, nach der das Display auf die Dimmstufe umschaltet).

Es gibt drei Einstellungen:

 Zeitabschaltung – Ein | 10 | 20 | 30 | 45 | 60 | 90 | 120 | 180 Sec. An-Einstellung – Hoch | Mittel | Niedrig Dim-Einstellung – Hoch | Mittel | Niedrig

 Hinweis: L'impostazione Dim influisce solo sulla luminosità della tua Evoke quando è in modalità standby.

# **Lichtring**

 Die Helligkeit des Lichtrings unter dem Lautstärkerad kann eingestellt werden. Es gibt drei Einstellungen:

Hellighkeit - Hoch | Niedrig | Aus

# **Verwendung eines ChargePAK** (Nur Evoke Play)

Ein ChargePAK ist ein wiederaufladbarer Akku, mit dem Sie Ihre Musik überall hören können. Wenn Ihr Evoke Play an eine Steckdose angeschlossen ist, wird das ChargePAK aufgeladen. Sie können Ihr Evoke Play dann jederzeit von der Stromversorgung trennen und Ihre Musik mitnehmen. Das ChargePAK ist separat als Zubehör erhältlich. Besuchen Sie www.pure.com für weitere Informationen.

Hinweis: Ihr Evoke Play ist nur mit einem Pure ChargePAK Evoke Play kompatibel. Verwenden Sie keine anderen Batterien oder ChargePAK-Modelle mit Ihrem Evoke Play.

# **ChargePAK einsetzen**

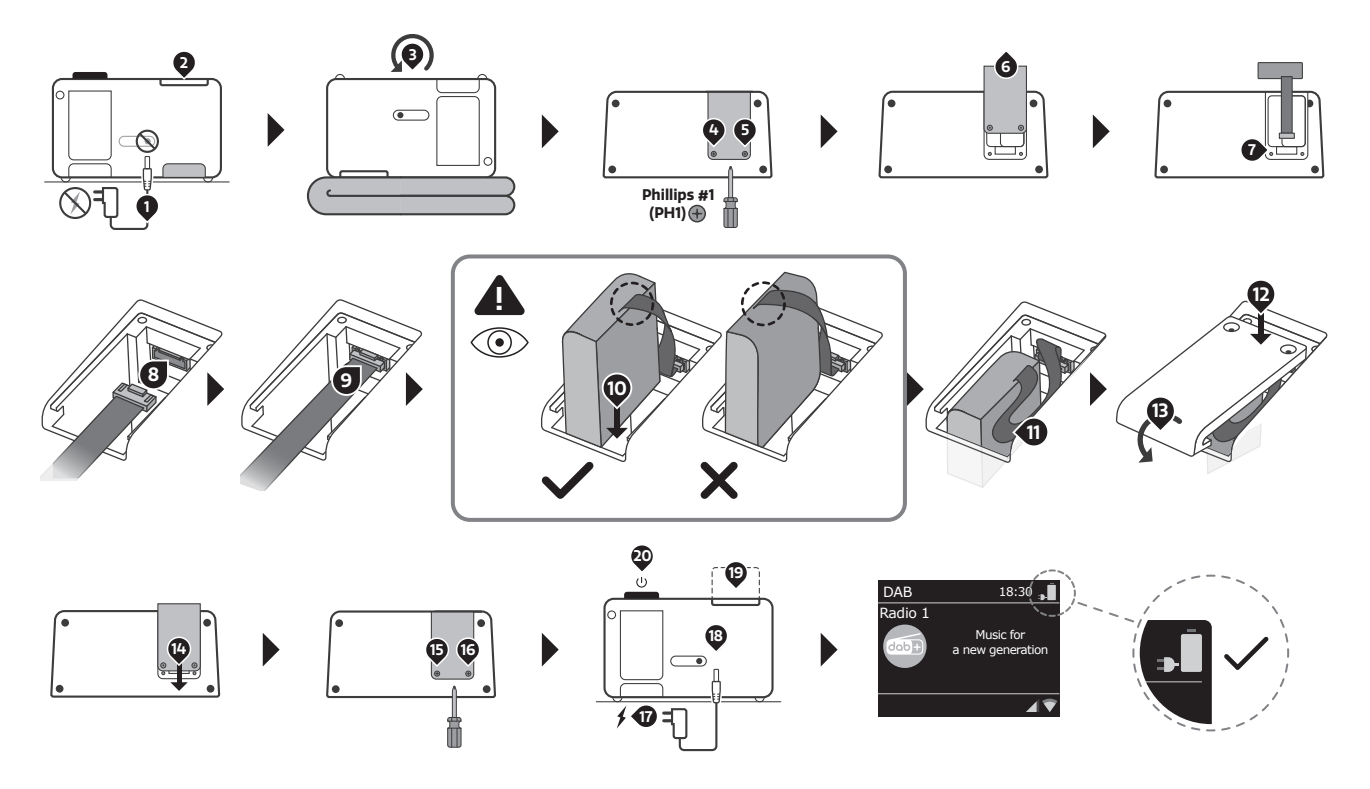

 Wenn der ChargePAK neu ist oder längere Zeit nicht benutzt wurde, empfehlen wir Ihnen, es **11 18 11 18** mindestens 24 Stunden lang aufzuladen.

 Hinweis: Wenn der ChargePAK aufgeladen wird, ist es normal, dass es warm wird. Die Leistungsfähigkeit des ChargePAK kann mit der Zeit nachlassen.

Français

# **Controls**

# **Preset Area** (Evoke Spot & Play)

Remarque : Evoke Home dispose des boutons 3 et 4 dans la zone CD et, en revanche, de deux autres boutons de préréglage supplémentaires sous la molette de volume.

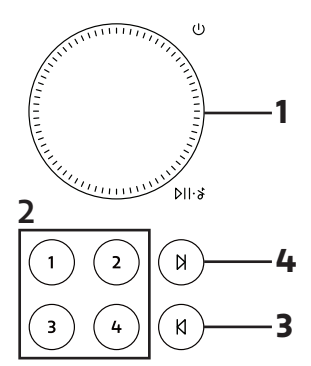

# **Display Area**

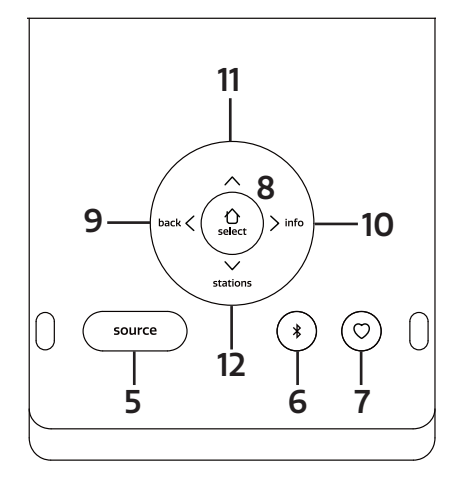

# **CD Area** (Evoke Home uniquiment)

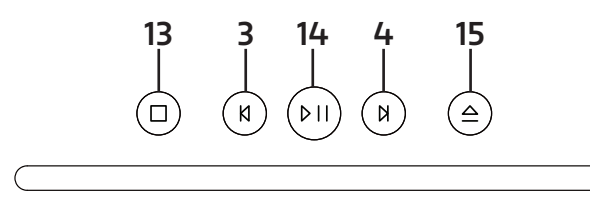

# **Écran pliable**

L'écran peut être soit retourné pour accéder aux paramètres de la radio, soit rabattu pour obtenir un look discret. Lorsque l'écran est orienté vers le bas, il s'éteint automatiquement.

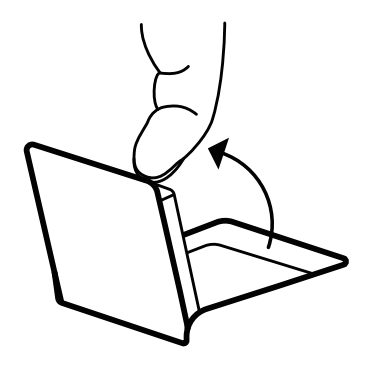

Remarque: si vous essayez de pousser l'écran au-delà de sa limite définie dans l'une ou l'autre direction, vous risquez d'endommager sérieusement l'articulation de l'écran.

# **Controls - Zone prédéfinie**

# **1. MOLETTE DE VOLUME**

## A. Power

Appuyez sur ce bouton pour allumer l'appareil.

Appuyez longuement pour mettre la radio en veille

B. Volume

Tournez la molette pour augmenter ou diminuer le volume pendant la lecture.

C. Muet/Lecture/Pause

 Podcast, Spotify Connect, Bluetooth: appuyez sur la molette pour mettre en pause/lire la musique

DAB, FM: Appuyez sur la molette pour couper la musique

D. Snooze

Appuyez sur la molette pour un arrêt momentané lorsqu'une alarme sonne.

Appuyez longuement sur la molette pour annuler lorsqu'une alarme sonne.

# **2. PRÉRÉGLAGES**

 Appuyez longuement sur une touche de présélection pour enregistrer votre station préférée comme présélection.

Appuyez brièvement sur une touche de présélection pour rappeler l'une des présélections.

# **3. RETOURNER**

Spotify Connect: appuyez pour sélectionner la piste précédente. Bluetooth: appuyez pour sélectionner la piste précédente. DAB: appuyez pour retourner à la station précédente. FM: appuyez pour régler la fréquence par incréments. Appuyez longuement pour rechercher la station précédente. Podcasts: appuyez pour sélectionner l'épisode précédent. CD: Appuyez sur cette touche pour sélectionner la piste précédente. Maintenez cette touche enfoncée pour revenir rapidement à la piste en cours.

# **4. PASSER**

Spotify Connect. Appuyez pour sélectionner la piste suivante. Bluetooth: appuyez pour sélectionner la piste suivante. DAB: appuyez pour aller à la station suivante. FM: appuyez pour régler la fréquence par incréments. Appuyez longuement pour rechercher la station suivante. Podcasts: appuyez pour sélectionner l'épisode suivant. CD: Appuyez sur cette touche pour sélectionner la piste suivante. Maintenez cette touche enfoncée pour faire une avance rapide de la piste en cours.

# **Controls - Zone d'affichage**

# **5. SOURCE**

Appuyez pour basculer entre les différentes sources ; Radio DAB. Radio FM. Radio Internet. Spotify. Podcasts. Audio Bluetooth®. CD et AUX (Evoke Home uniquement).

# **6. BLUETOOTH**

Appuyez une fois pour passer directement à la source Bluetooth. Appuyez longuement sur le bouton Bluetooth pour coupler un nouvel appareil compatible Bluetooth.

# **7. FAVORIS**

 Selon la source, vous pouvez enregistrer jusqu'à 40 stations dans la liste des présélections en appuyant longuement sur le bouton Favoris.

 Pour rappeler les stations de la liste des présélections, appuyez sur le bouton Favoris et sélectionnez la station que vous souhaitez écouter.

Les préréglages disponibles sont les suivants:

DAB<sub>10</sub>

FM 10

Radio Internet/Podcast 40

Remarque: Radio Internet et Podcast partagent une liste de préréglages commune

## **8. ACCUEIL/SÉLECTIONNER**

Appuyez pour accéder au menu de la source actuelle Une fois dans le menu, utilisez ce bouton pour sélectionner l'entrée de menu actuellement affichée. Utilisez les boutons Gauche/Droite/Haut/Bas de la croix de navigation pour naviguer dans le menu.

## **9. GAUCHE/RETOUR**

Dans un menu, appuyez pour revenir à l'écran de menu précédent ou quitter complètement le menu.

#### **10. DROITE/INFO**

 Appuyez longuement sur le bouton Droite pour afficher plus d'informations sur la station ou la piste en cours de lecture. Appuyez à nouveau longuement pour parcourir les écrans d'informations supplémentaires, puis revenir à l'écran de lecture normal.

#### **11. HAUT**

DAB: appuyez pour accéder à la liste des stations. Podcasts: appuyez pour accéder à la liste des podcasts. FM: appuyez brièvement pour régler la fréquence par incréments vers le haut. Radio Internet: appuyez pour accéder à la liste des stations.

#### **12. BAS**

DAB: appuyez pour accéder à la liste des stations. Podcasts: appuyez pour accéder à la liste des podcasts. FM: appuyez brièvement pour régler la fréquence par incréments vers le bas. Radio Internet: appuyez pour accéder à la liste des stations.

# **Controls - Zone CD** (Evoke Home uniquement)

## **13. JOUER/PAUSE**

 Appuyez pour lire et mettre en pause lors de la lecture à partir d'une radio Internet, d'un podcast, de Bluetooth, de Spotify Connect ou d'un CD.

## **14. ARRÊT**

Appuyez pour arrêter la lecture lors de la lecture à partir d'un CD.

## **15. ÉJECTER**

Appuyez pour éjecter un CD de la fente pour CD.

# **Anneau Lumineux**

L'anneau lumineux sous la molette de volume peut indiquer différents états de la radio.

On - Témoin allumé en permanence, la radio est en marche

 Clignotement - La radio a reçu avec succès une commande (via les boutons de la zone prédéfinie ou de la télécommande)

Clignotement répété - La radio est en mode d'appairage BT

Pulsation - La radio est soit en sourdine, soit la musique est en pause/arrêtée

 Off - La radio est actuellement en veille/éteinte ou la luminosité de l'anneau lumineux a été réglée sur Off

Pour savoir comment régler la luminosité de l'anneau lumineux, vérifiez les paramètres du système.

# **Télécommande** (Evoke Home uniquement)

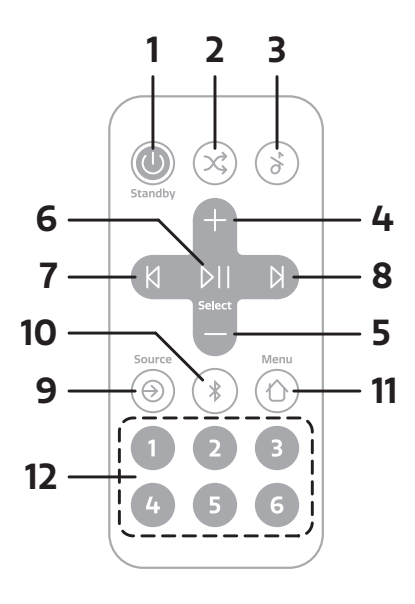

Remarque: la télécommande fonctionne avec une pile bouton de type CR2025.

## **1. POWER/STANDBY**

Appuyez pour allumer. Appuyez longuement pour mettre la radio en veille.

## **2. ALÉATOIRE**

Appuyez pour activer et désactiver la lecture aléatoire des pistes.

## **3. MUET**

Appuyez pour couper la musique. Appuyez à nouveau pour réactiver le son.

## **4. AUGMENTER LE VOLUME**

Appuyez pour augmenter le volume d'un cran pendant la lecture.

## **5. BAISSER LE VOLUME**

Appuyez pour diminuer le volume d'un cran pendant la lecture.

## **6. JOUER/PAUSE/SÉLECTIONNER**

 Appuyez pour lire et mettre en pause lors de la lecture à partir d'un podcast, de Bluetooth, de Spotify Connect ou d'un CD.

Une fois dans le menu, utilisez ce bouton pour sélectionner l'entrée de menu actuellement affichée.

## **7. PRÉCÉDENT/RETOUR**

Spotify Connect: appuyez pour sélectionner la piste précédente.

Bluetooth: appuyez pour sélectionner la piste précédente.

DAB: appuyez pour retourner à la station précédente.

FM: appuyez pour régler la fréquence par incréments.

Appuyez longuement pour rechercher la station précédente.

Podcasts: appuyez pour sélectionner l'épisode précédent.

CD: Appuyez sur cette touche pour sélectionner la piste précédente.

Maintenez cette touche enfoncée pour revenir rapidement à la piste en cours.

Dans un menu, appuyez pour revenir à l'écran de menu précédent ou quitter complètement le menu.

## **8. SUIVANT**

Spotify Connect. Appuyez pour sélectionner la piste suivante. Bluetooth: appuyez pour sélectionner la piste suivante. DAB: appuyez pour aller à la station suivante. FM: appuyez pour régler la fréquence par incréments. Appuyez longuement pour rechercher la station suivante. Podcasts: appuyez pour sélectionner l'épisode suivant. CD: Appuyez sur cette touche pour sélectionner la piste suivante. Maintenez cette touche enfoncée pour faire une avance rapide de la piste en cours.

## **9. SOURCE**

 Appuyez pour basculer entre les différentes sources de la Radio DAB. Radio FM. Radio Internet. CD. Spotify. Podcasts. Audio Bluetooth® et AUX.

## **10. BLUETOOTH**

Appuyez une fois pour passer directement à la source Bluetooth. Appuyez longuement sur le bouton Bluetooth pour coupler un nouvel appareil compatible Bluetooth.

## **11. MENU**

Appuyez pour accéder au menu de la source actuelle. Utilisez les boutons Augmenter/Baisser le volume et Gauche/Droite pour naviguer dans le menu.

## **12. PRÉRÉGLAGES**

 Appuyez longuement sur une touche de présélection pour enregistrer votre station préférée comme présélection.

Appuyez brièvement sur une touche de présélection pour rappeler l'une des présélections.

# **Réinitialiser** (Evoke Play uniquement)

À l'arrière du produit, vous pouvez localiser le trou d'épingle qui sert d'interrupteur de réinitialisation, qui n'est disponible que dans Evoke Play.

Il peut être pressé avec un trombone ou quelque chose de similaire.

Il permet de couper temporairement l'alimentation et de déclencher un redémarrage complet du produit, sans avoir à retirer le ChargePAK.

# **Affichage**

L'écran affiche différents menus, dialogues et affichages comme décrit ci-dessous.

Il existe essentiellement cinq types d'écran:

Veille (horloge) En cours de lecture Dialogue Information Menu

L'écran de veille indique l'heure, la date et toute heure d'alarme active.

Les écrans de lecture affichent des informations sur la source audio et la piste en cours de lecture, lorsqu'elles sont disponibles.

Des écrans de dialogue sont affichés pour permettre à l'utilisateur de modifier les paramètres.

Les écrans d'information donnent des messages spécifiques pendant quelques secondes, puis passent automatiquement à un autre écran.

# **Menus**

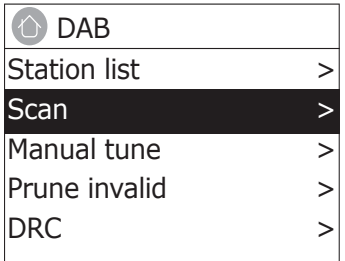

Votre Evoke propose essentiellement trois types de menus. Utilisez le cercle de navigation sous l'écran pour parcourir et sélectionner les options.

Chaque source a son propre menu, avec des options spécifiques à ce mode. Voir ci-dessus pour le menu de la radio numérique un exemple.

Configuration >

Le ">" indique les options menant à d'autres menus.

Le menu Configuration permet d'accéder aux paramètres du système et à des informations telles que l'heure/la date, la langue et la mise à jour du logiciel.

Les menus comportant plus d'options qu'il n'y en a sur un écran ont un ">" sur la droite. Certains menus, par exemple le menu "Paramètres système", comportent plusieurs sous-menus.

# **Démarrage et configuration**

Votre Evoke est facile à utiliser. Pour écouter la radio DAB. Radio FM. Radio Internet. Spotify. Podcasts. Audio Bluetooth®. CD et AUX. (Evoke Home uniquement) Tout ce dont vous avez besoin est une source d'alimentation ou une batterie en option (Evoke Play uniquement et vendu séparément)

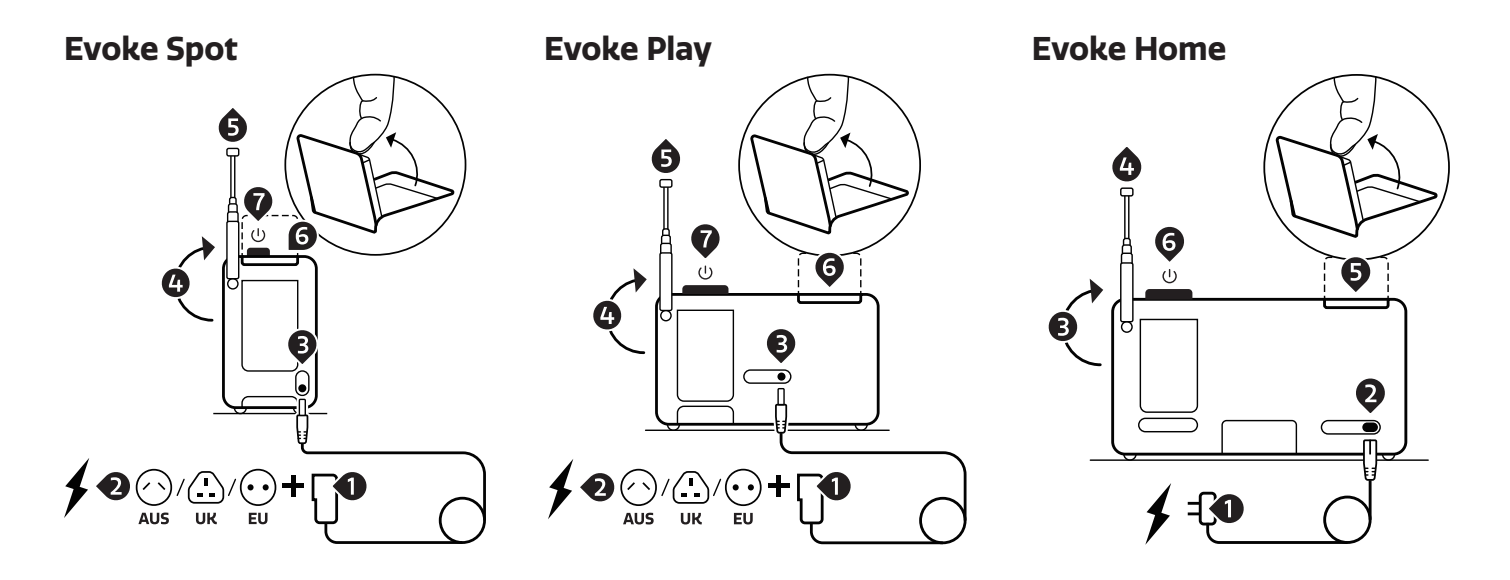

 1. Branchez l'adaptateur de prise qui vous convient sur le bloc d'alimentation. (Evoke Spot & Play uniquement).

- 2. Branchez le bloc d'alimentation dans une prise murale.
- 3. Branchez le câble d'alimentation à votre Evoke.
- 4. Dirigez l'antenne télescopique vers le haut.
- 5. Retirez complètement l'antenne télescopique.
- 6. Ouvrez le paravent.
- 7. Appuyez sur la molette de volume pour démarrer votre Evoke.

# **Assistant réglages**

Lorsque votre Evoke est mis sous tension pour la première fois, il s'exécute avec un assistant d'installation afin de configurer les paramètres de date/heure et de réseau. Une fois cette opération terminée, le système est prêt à être utilisé dans la plupart des modes.

 Remarque: Pour modifier ces paramètres ultérieurement, sélectionnez Menu > Paramètres système > et sélectionnez la ou les options de paramètres requises. Pour exécuter à nouveau l'assistant d'installation, sélectionnez Menu > Configuration > Assistant réglages.

 Les paramètres du réseau peuvent être réinitialisés ultérieurement en exécutant manuellement l'assistant réseau, en sélectionnant Menu > Paramètres système > Réseau > Assistant réseau .

 Sélectionnez Oui pour lancer l'assistant d'installation. Si vous choisissez Non, un deuxième écran vous demande si vous souhaitez exécuter l'assistant au prochain démarrage de votre Evoke. Sélectionnez Oui ou Non. Le système démarre alors sans configurer l'heure/la date et les paramètres de réseau et entre dans le Menu principal.

 Remarque: si l'alimentation est interrompue alors que l'assistant est en cours, l'assistant s'exécutera à nouveau au prochain démarrage de votre Evoke.

# **Réseau**

Votre Evoke est compatible avec tous les protocoles réseau et méthodes de cryptage courants, incluant Wi-Fi Protected Setup (WPS).

 Pour connecter votre Evoke à votre réseau, vous avez besoin d'un routeur sans fil Wi-Fi, ainsi que d'un mot de passe si défini.

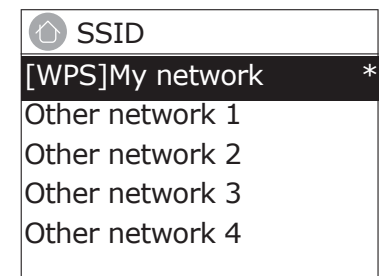

Sélectionnez "Assistant réseau", puis sélectionnez un réseau dans la liste.

 Si le réseau est ouvert (non crypté), votre Evoke se connecte et aucune donnée supplémentaire ne vous sera demandée ; lire Fin ci-dessous.

Réseau protégé par un mot de passe

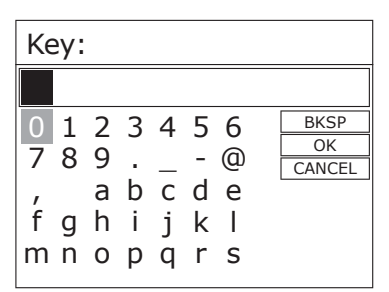

 Pour saisir la clé du réseau (mot de passe), utilisez le cercle de navigation pour mettre en surbrillance le caractère suivant voulu et appuyez pour sélectionner chaque caractère un par un.

 Retour arrière, OK et Annuler sont inclus à droite de l'écran du mot de passe. Ceux-ci sont accessibles simplement en utilisant le cercle de navigation.

# **WPS setup**

onnexion. Sélectionnez l'une d'entre elles et suivez les instructions. Lorsque vous utilisez l'assistant réseau, une option supplémentaire permettant d'ignorer le WPS est disponible.

Choisissez-en un et suivez les instructions:

• Touche d'installation >

Votre Evoke vous invite à appuyer sur le bouton de connexion du routeur. Appuyez ensuite sur le bouton de sélection.

• Code PIN > (numéro de code)

Votre Evoke crée un numéro de code à 8 chiffres que vous devez entrer dans le routeur sans fil, point d'accès. • Sauter le WPS >

Entrez la clé comme pour un réseau crypté standard, ci-dessus. Pour plus d'informations sur la mise en place d'un réseau crypté WPS, consultez les instructions de votre routeur WPS.

# **À l'issue de la procédure**

Votre Evoke se connecte au réseau sélectionné.

Si la connexion échoue, votre Evoke revient à l'écran précédent pour effectuer un nouvel essai. Pour sortir du processus, utilisez le bouton Retour/Menu .

Remarque: votre Evoke garde en mémoire les quatre derniers réseaux sans fil auxquels il a été connecté et essaie automatiquement de se connecter à celui qu'il trouve. Vous pouvez voir la liste des réseaux enregistrés via Menu > Configuration > Réseau > Profil réseau > A partir de là, vous pouvez supprimer les réseaux indésirables en tournant et en appuyant sur Sélectionner puis en confirmant la suppression Oui. Il existe également d'autres options pour afficher et modifier manuellement les paramètres du réseau à partir de Menu > Configuration > Réseau.

Les utilisateurs expérimentés en matière de réseau peuvent trouver ces options utiles pour diagnostiquer et résoudre les problèmes de réseau.

# **Sources**

# Evoke Spot & Play France Controller Evoke Home Sources **Sources**

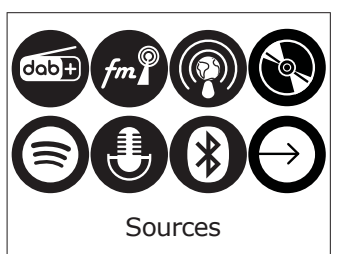

# **Radio Internet & Podcast**

 YVotre Evoke est capable de lire des milliers de stations de radio et de podcasts du monde entier avec une connexion Internet à haut débit.

 Lorsque vous sélectionnez le mode radio Internet, votre Evoke se connecte au portail de radio Internet pour obtenir une liste de stations, organisées en différentes catégories telles que Pays, Les plus populaires et Genre. Une fois que vous avez sélectionné une station, votre Evoke se connecte directement à cette station.

 Pour entrer en mode Radio Internet, appuyez sur Source, puis naviguez jusqu'à Radio Internet et sélectionnez-la. Remarque: le menu de la liste des stations est fourni à partir du portail de radio Internet. Il n'est donc accessible que lorsque votre Evoke est connecté à Internet. Les listes de stations et les sous-menus sont susceptibles de changer de temps à autre.

## **Liste de stations**

La liste des stations est organisée en différentes catégories et facilités de recherche:

#### **Pays**

 Ce point de menu est localisé pour chaque pays, par exemple, "UK". En sélectionnant "UK", vous obtenez un sous-menu qui vous permet de rechercher des stations en utilisant différentes catégories, par exemple, les stations locales, les stations de la BBC, les genres ou les stations d'une ville spécifique.

 Choisissez la catégorie requise et soit une autre liste de sous-catégories est affichée, soit (s'il n'y a pas d'autres sous-catégories) les stations disponibles pour la catégorie choisie sont listées.

## **Dernières écoutes**

 Lorsque le mode radio Internet redémarre, la dernière station à l'écoute est sélectionnée. Pour sélectionner une autre station récemment écoutée, sélectionnez Menu > Dernières écoutes puis l'une des stations répertoriées. Les stations écoutées le plus récemment apparaissent en haut de la liste

## **Recherche**

 Vous pouvez également rechercher des stations dont le titre contient des motsclés spécifiques dans les émissions Internet. Pour effectuer une recherche, sélectionnez Menu > Rechercher. Entrez un mot-clé en sélectionnant les caractères un par un, puis OK.Les écrans de saisie de recherche fonctionnent de la même manière que l'écran de saisie du mot de passe Wi-Fi.

#### **Lieu**

 Pour sélectionner une émission sur Internet à partir d'un lieu particulier, sélectionnez Menu > Liste des stations > Lieu >. Sélectionnez un continent dans le menu et une liste de pays disponibles est présentée, sélectionnez un pays et les stations de radio Internet disponibles sont présentées. Choisissez une station de radio dans la liste pour vous syntoniser avec cette station.

#### **Populaire**

Présente une liste des stations Internet les plus populaires du monde entier.

#### **Découvrir**

 Découvrir vous permet de choisir parmi une liste de stations définies par leur origine (pays), leur genre (style de musique) ou leur langue. Naviguez parmi les options de catégorie ; une fois votre sélection effectuée, un écran confirme la catégorie choisie et le nombre de stations dans cette catégorie. Pour voir la liste, sélectionnez l'option indiquant le nombre de stations disponibles.

## **Informations sur la lecture en cours**

 While the stream is playing, the screen shows its name and description. If artist and track information is available, this is also shown. To view further information, press Info. Each time you press Info, another set of information is displayed, cycling through the following details:

 Slogan (par défaut, si disponible) Langue/Emplacement Codec et taux d'échantillonnage Tampon de lecture Date du jour

# **DAB**

 Pour entrer en mode DAB, appuyez sur Source jusqu'à ce que la radio DAB soit en surbrillance, appuyez sur Sélectionner pour l'activer.

Vous pouvez également utiliser les flèches de navigation pour sélectionner votre source

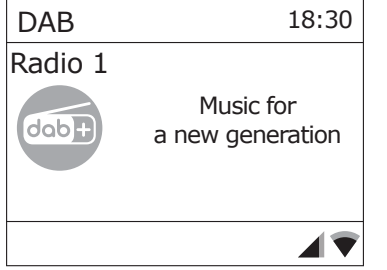

#### **Recherche de stations**

 La première fois que vous utilisez votre Evoke, ou si la liste des stations est vide, la radio effectue automatiquement un balayage complet pour voir quelles stations sont disponibles. Vous devrez peut-être également lancer un balayage manuellement pour mettre à jour la liste des stations pour l'une des raisons suivantes:

 De nouvelles stations peuvent être disponibles de temps en temps. Si la réception n'était pas bonne lors du balayage initial (par exemple, l'antenne n'était pas en place), la liste des stations disponibles peut être vide ou incomplète. Si vous avez une mauvaise réception de certaines stations entraînant une rupture du son, vous pouvez ne répertorier que les stations.

Pour effectuer un balayage complet, sélectionnez Menu > Balayage complet.

 Une fois le balayage terminé, la radio reprend la diffusion de la station précédemment sélectionnée ou de la première station de la liste des stations.

 Pour supprimer les stations qui sont répertoriées mais non disponibles, sélectionnez Menu > Prune Invalid.

#### **Réglage manuel**

 Outre la méthode normale de balayage, vous pouvez également syntoniser manuellement une chaîne ou une fréquence particulière. Cela peut être utile pour régler votre antenne afin d'obtenir la meilleure réception possible et pour balayer un canal particulier afin de mettre à jour la liste des stations.

 Pour régler manuellement, appuyez sur Menu > Réglage manuel, puis utilisez le bouton de commande de sélection pour afficher une chaîne/ fréquence particulière, appuyez sur Sélectionner pour régler cette chaîne/ fréquence.

 L'écran affiche une indication en direct de la puissance du signal reçu sur la fréquence sélectionnée.

Les réglages de votre antenne se traduiront par l'affichage de la puissance du signal reçu.

 Remarque: La division dans la barre de puissance du signal indique le seuil de qualité audio - si la puissance du signal, comme indiqué par les rectangles pleins, tombe en dessous de ce seuil, la qualité audio se détériorera.

 Lorsqu'un canal/une fréquence est sélectionné, votre Evoke recherche également toutes les stations DAB sur la fréquence sélectionnée et met à jour la liste des stations avec toutes les nouvelles stations trouvées. Pour écouter les stations trouvées, retournez à l'écran Lecture en cours.

# **Informations sur la lecture en cours**

 Lorsqu'une station est en cours de diffusion, l'écran affiche son nom et les informations DLS (Dynamic Label Segment) diffusées par la station, telles que le nom du programme, le titre de la piste et les coordonnées de contact.

Diaporama

 L'écran normal de lecture montre une miniature de l'image du diaporama actuellement disponible. (Si aucune image de diaporama n'est disponible, une image miniature DAB par défaut est affichée).

 Pour afficher plus d'informations, appuyez longuement sur le bouton Droite/Info. Chaque fois que vous appuyez sur Info, l'ensemble d'informations suivant s'affiche, en parcourant: texte DLS, informations DL Plus (elles ne s'affichent que si elles sont diffusées par la station), type de programme, nom d'ensemble, numéro/fréquence de canal, force du signal, Bit le taux, l' et la date.

#### **Autres réglages**

Compresseur Audio (DRC)

 Cette fonction réduit la différence entre le son le plus fort et le plus faible qui est diffusé, ce qui rend les sons faibles comparativement plus forts et les sons forts plus faibles.

 Sélectionnez Menu > RDC > Les options disponibles sont: DRC haut | bas | désactivé.

# **FM**

 Pour entrer en mode FM, appuyez sur Source jusqu'à ce que la radio FM soit en surbrillance, appuyez sur Sélectionner pour l'activer.

Vous pouvez également utiliser les flèches de navigation pour sélectionner votre source

#### **Sélection des stations**

 La première fois que vous sélectionnez la radio FM, votre Evoke est réglé sur la fréquence la plus basse de la bande FM. Lors des sélections suivantes, la dernière fréquence/station utilisée est affichée.

 Pour rechercher une station en mode FM, maintenez enfoncé le bouton passer, le bouton retour ou les flèches haut et bas du cercle de navigation. Votre Evoke parcourt les fréquences de la bande FM, affichant la fréquence actuelle sur l'écran.

 Alternativement, vous pouvez appuyer brièvement sur le bouton passer, le bouton retour ou sur les flèches haut et bas du cercle de navigation pour régler par pas de 50 kHz.

#### **Informations sur la lecture en cours**

 Pendant la diffusion de la radio FM, l'écran affiche sa fréquence ou, si des informations RDS sont disponibles, le nom de la station et toute autre information de RadioText. Si aucune information n'est disponible, l'écran affiche uniquement la fréquence et un message "No RadioText".

 Pour afficher plus d'informations sur la diffusion, appuyez longuement sur le bouton Droite/Info. Chaque fois que vous appuyez longuement sur le bouton Droite/Info, l'ensemble d'informations suivant s'affiche, en parcourant:

 RDS Radio Text Type de programme Fréquence Date

#### **Paramètres**

Paramètres de balayage

 Par défaut, les balayages FM ne s'arrêtent qu'aux stations avec une bonne puissance de signal. Pour modifier les paramètres de recherche, pour arrêter toutes les stations, sélectionnez Menu > Paramètres de recherche pour afficher l'option de balayage des « stations fortes uniquement ? » puis sélectionnez « Non ».

Cela peut inclure un son de mauvaise qualité provenant de stations faibles.

# **Bluetooth**

 Pour entrer en mode Bluetooth: appuyez sur la source, puis naviguez jusqu'à et sélectionnez « Bluetooth Audio » ou appuyez brièvement sur le bouton Bluetooth.

#### **Touche d'appairage Bluetooth**

 Pour connecter un appareil compatible Bluetooth, utilisez votre appareil intelligent compatible Bluetooth pour le coupler et le connecter à votre Evoke. Appuyez longuement sur le bouton Bluetooth pour amener votre Evoke à l'état « appairage ».

#### **Afficher les informations**

 Pendant la lecture audio Bluetooth, l'écran affiche le nom de la piste en haut de l'écran et les détails de l'artiste et de l'album ainsi qu'une barre de progression. Pour afficher différentes informations, appuyez longuement sur le bouton Droite/Info. Chaque fois que vous appuyez sur le bouton Droite/Info, un autre ensemble d'informations s'affiche, couvrant les détails suivants:

 Artiste Album Codec et taux d'échantillonnage

# **Spotify Connect**

#### **Diffusion à partir de Spotify**

 Appuyez sur Source et appuyez sur Source jusqu'à ce que Spotify Connect soit mis en surbrillance, appuyez sur Sélectionner pour l'activer.

 Vous pouvez également activer à distance Spotify Connect à l'aide de l'application Spotify sur votre appareil intelligent.

 Spotify Connect vous permet de lire Spotify via vos haut-parleurs domestiques ou votre téléviseur, en utilisant l'application Spotify comme télécommande.

 Vous aurez besoin d'un compte Spotify Premium pour utiliser Spotify Connect. Si vous n'en avez pas, allez simplement sur http://www.spotify.com/freetrial pour votre essai gratuit.

 1. Connectez votre appareil au même réseau Wi-Fi que votre téléphone, tablette ou PC en exécutant l'application Spotify.

- 2. Ouvrez l'application Spotify et écoutez n'importe quelle chanson.
- 3. Appuyer sur l'image de la chanson en bas à gauche de l'écran.
- 4. Appuyez sur l'icône Connect.
- 5. Choisissez votre Evoke dans la liste.

 Pour plus d'informations sur la configuration et l'utilisation de Spotify Connect, veuillez visiter www.spotify.com/connect.

#### **Licenses**

 Le logiciel Spotify est soumis à des licences tierces que vous pouvez trouver ici: http://www.spotify.com/connect/third-party-licenses

## **CD** (Evoke Home uniquement)

 Pour passer en mode CD: appuyez sur Source et tapez sur Source jusqu'à ce que CD soit mis en surbrillance. Appuyez sur Select pour l'activer.

 Vous pouvez également utiliser les flèches de navigation pour sélectionner votre source. Les formats de CD suivants sont compatibles : MP3, WAV, CD-R, CD-RW, CD-DA, WMA.

#### **Insertion d'un CD**

Passez en mode CD et insérez votre CD, étiquette tournée vers vous.

Lorsque vous insérez un CD pour la première fois, votre Evoke affiche « Loading » pendant quelques secondes pendant le chargement du CD. Après quelques secondes, votre CD commencera à jouer automatiquement.

Remarque: un CD ne peut être inséré que lorsque votre Evoke est en mode CD.

## **Lecture d'une piste**

 Pendant la lecture d'un CD audio, l'écran de votre Evoke affiche le numéro de la piste et la durée de lecture de la piste. Evoke affichera également le nom du fichier s'il est disponible.

#### **Répétition de toutes les pistes**

 Vous pouvez utiliser le paramètre « Répéter » sur votre Evoke pour répéter la piste en cours de lecture ou le CD entier. Pour modifier le paramètre « Répéter », appuyez sur le bouton Menu et naviguez jusqu'à et appuyez sur Sélectionner « Répéter ». Vous pouvez sélectionner l'une des options suivantes:

 Répéter une: sélectionnez cette option si vous souhaitez répéter la piste en cours de lecture.

 Répéter tout: sélectionnez cette option si vous souhaitez répéter tout le CD. Normal: sélectionnez cette option si vous ne souhaitez répéter aucune piste ou l'intégralité du CD.

# **Jouer les pistes en aléatoire**

 Vous pouvez utiliser le paramètre « Aléatoire » sur votre Evoke pour écouter de manière aléatoire les pistes de votre CD. Pour modifier le paramètre « Aléatoire », utilisez la télécommande ou appuyez sur le bouton Menu et accédez à une touche Sélectionnez « Aléatoire ».

 Aléatoire: sélectionnez cette option si vous souhaitez activer la lecture aléatoire des pistes.

 Normal: sélectionnez cette option si vous souhaitez désactiver la lecture aléatoire des pistes.

## **Éjection d'un CD**

 Appuyez sur le bouton d'éjection situé sur le dessus de votre Evoke dans n'importe quel mode pour éjecter un CD. Attendez qu'Evoke affiche « Éjecter » et retirez le CD.

## **AUX** (Evoke Home only)

## **Connexion d'un appareil avec un câble auxiliaire**

 Vous pouvez utiliser un câble auxiliaire pour connecter un appareil, tel qu'un lecteur MP3, à votre Evoke.

 Vous pouvez ensuite profiter de la musique enregistrée sur l'appareil via votre Evoke. Pour connecter un appareil avec un câble auxiliaire:

 1. Appuyez sur Source jusqu'à ce que l'entrée auxiliaire soit en surbrillance, appuyez sur Sélectionner pour l'activer.

 2. Insérez un câble auxiliaire dans la prise Aux in à l'arrière de votre Evoke. 3. Insérez l'autre extrémité du câble auxiliaire dans l'appareil que vous souhaitez

connecter.

Votre Evoke est maintenant prêt à lire de la musique à partir de l'appareil connecté.

# **Répétition (Snooze) et mode sommeil**

Outre une horloge/calendrier, il existe deux alarmes de réveil polyvalentes avec fonction de répétition et une fonction de veille pour éteindre le système après une période déterminée. La sonnerie de chaque alarme peut utiliser un buzzer ou une sélection des sources audio.

# **Pour régler l'horloge/calendrier**

 Les paramètres de l'horloge interne sont tous accessibles via le menu Paramètres système – Heure/Date

 Les options d'alarme et de minuterie de veille se trouvent dans le menu principal. La durée de répétition peut être modifiée pendant qu'une alarme se déclenche en appuyant sur Sélectionner.

# **Configurer les alarmes**

 Remarque: les alarmes ne fonctionneront que lorsque votre appareil Evoke est allumé ou en mode veille. Une alarme active est indiquée par son icône sur la ligne inférieure de l'écran.

 Entrez dans l'option Alarme via le menu principal et utilisez le cercle de navigation pour sélectionner l'alarme 1 ou 2 requise.

 Pour quitter le mode de réglage de l'alarme, appuyez sur Gauche/Retour (autrement, l'affichage de l'alarme s'éteindra et reviendra automatiquement à l'écran Lecture en cours après un court laps de temps). Toute modification des paramètres d'alarme est perdue si vous laissez le menu expirer.

 La configuration de l'alarme vous demande de saisir les paramètres suivants. Sélectionnez une valeur pour chaque paramètre à tour de rôle en tournant le bouton de commande de sélection et appuyez sur Sélectionner pour confirmer et passer au paramètre suivant.

## Paramètres

- Alarme Arrêt | Marche
- Fréquence Quotidienne | Une seule fois | Le week-end | En semaine Choisissez les jours où l'alarme est active.

 Remarque: si vous choisissez "Une seule fois", vous êtes invité à saisir la date requise.

- L'heure du réveil heures et minutes
- Mode Sonnerie | Radio Internet | DAB | FM | CD (Evoke Home uniquement) Si la Radio Internet, DAB ou la FM est choisie comme source audio, un
- menu de préréglage s'affiche et vous permet de sélectionner la station. Volume – utiliser les flèches de navigation pour régler le volume d'alarme souhaité.

 C'est le volume que l'alarme atteindra. (Au début, l'alarme sonne à un faible volume et devient progressivement plus forte jusqu'au volume réglé).

 Dans tous les modes d'écoute, les alarmes actives sont indiquées par l'affichage des icônes Alarme 1 et/ou Alarme 2 correspondantes.

 À l'heure programmée, l'alarme se déclenchera, d'abord silencieusement, puis progressivement jusqu'au volume programmé. Lorsqu'une alarme retentit, l'icône de l'écran clignote.

Pour annuler une alarme sonore, appuyez longuement sur la molette de volume.

# **Répétition (Snooze)**

 Pour désactiver temporairement une alarme sonore pendant 5 minutes, appuyez une fois sur la molette de volume.

 Vous pouvez modifier la période de répétition en appuyant plusieurs fois sur le bouton de sélection. Les périodes de répétition sont de 5, 10, 15 et 30 minutes.

 La radio revient en veille pendant la durée définie avec un compte à rebours de répétition affiché. Lorsque le compte à rebours atteint 0 (zéro), l'alarme se déclenche à nouveau.

# **Mode sommeil**

 Pour régler la minuterie de mise en veille pendant que la radio fonctionne, appuyez sur menu et accédez à Menu Principal > Minuterie de veille. Vous pouvez choisir le délai de mise en veille en minutes parmi: Sleep Off | 15 |30 | 45 | 60.

 Une fois que vous avez sélectionné un délai de mise en veille, l'affichage revient à l'écran Lecture en cours affichant une icône de croissant de lune et le temps restant, en minutes, avant l'expiration du temps de mise en veille.

Après le délai de veille, la radio passe en mode veille.

# **Configuration**

Les paramètres système vous permettent de personnaliser votre Evoke avec une variété d'options qui vous conviennent. Pour accéder aux paramètres du système à partir de n'importe quel mode, sélectionnez Menu > Configuration >, puis choisissez parmi les différentes options décrites dans le menu ci-dessous.

# **Menu Entries**

Les options du menu de paramétrage du système sont les suivantes:

 Égaliseur Qualitè audio en contin Réseau Date/heure Veille Inactif Langue Réglages d'origine MAJ Logiciel Assistant réglages wizard Informations Rétroéclairage Anneau Lumineux

# **Pour naviguer dans les menus**

 Les commandes suivantes permettent de se déplacer dans l'arborescence du menu pour choisir et sélectionner les paramètres requis:

 Home/Sélectionner: pour entrer dans le menu de la source en cours de lecture. Une fois dans le menu, cela sélectionne l'option actuellement affichée. Si l'option a un autre sous-menu, la première option du sous-menu est affichée. Si l'option est une valeur de réglage, la valeur affichée est sélectionnée et soit le réglage suivant est mis en surbrillance, soit, s'il n'y a pas d'autres réglages, l'affichage revient au menu parent pour ce réglage.

# **Égaliseur**

Avec cette option, le son peut être ajusté selon les préférences personnelles..

## **Configuration de mon profil EQ**

 Cette option vous permet de définir un biais dans les fréquences audio des aigus et des graves. Les valeurs peuvent être réglées entre -7 (moins 7) et +7 (plus 7).

 Treble - (Utilisez les touches fléchées gauche/droite pour choisir une valeur de biais entre  $-7$  et  $+7$ )

 Bass - (Utilisez les touches fléchées gauche/droite pour choisir une valeur de biais entre  $-7$  et  $+7$ )

# **Date/heure**

 L'heure et la date peuvent être mises à jour manuellement ou automatiquement. Avec la mise à jour automatique, l'heure et la date sont automatiquement diffusées sur Internet, sur la radio DAB et FM (lorsqu'elle est disponible).

Vous pouvez également sélectionner le format d'affichage de l'heure et de la date.

Le menu Heure contient les options suivantes:

 MAJ Automatique - MAJ via DAB | MAJ via FM | MAJ réseau | Pas de MAJ Réglage le format - 12 | 24 Reglage du fuseau horaire - UTC +/- heures Reglage de jour - On/Off

#### **Fixer l'heure/la date**

 Cette option permet de régler manuellement l'heure et la date affichées. La date s'affiche sous la forme JJ-MM-AAAA, la première valeur, JJ, étant active (clignotante). Ajustez chaque valeur à l'aide du bouton de commande de sélection et appuyez sur la touche Select pour confirmer. La valeur suivante devient alors active et clignote. Les valeurs de temps suivent et sont réglées de la même manière.

#### **MAJ Automatique**

 La mise à jour automatique fonctionne avec les données envoyées par DAB, FM ou réseau. L'horloge n'est mise à jour que lorsqu'elle est dans un mode correspondant, il est donc préférable de sélectionner un mode que vous utilisez régulièrement.

 DAB and FM use time signals broadcast with radio transmissions. Network uses a time signal sent from the Internet radio portal when in any networkconnected mode.

 1. Sélectionnez Mise à jour depuis DAB, Mise à jour depuis FM, Mise à jour depuis le réseau ou Aucune mise à jour.

 2. Si vous effectuez une mise à jour à partir du réseau, indiquez votre fuseau horaire

 3. Si votre pays utilise l'heure d'été, l'heure automatiquement mise à jour par le réseau peut être erronée d'une heure. Lorsque l'heure d'été est en vigueur (pendant l'été), activez l'option d'heure d'été pour y remédier.

 Notez que si vous mettez à jour l'heure à partir de DAB ou FM, l'option d'heure d'été n'a aucun effet sur l'heure de l'horloge. Votre Evoke se mettra à jour automatiquement à partir du mode sélectionné lorsque les informations de temps seront disponibles.

## **Veille Inactif**

 Avec cette option, la radio se met automatiquement en veille lorsqu'il n'y a pas eu d'interaction avec la radio dans un certain laps de temps. Cela devrait éviter que la radio ne joue indéfiniment, lorsque vous quittez la maison, si elle joue encore.

Délai d'attente: désactivé | 2 heures | 4 heures | 5 heures | 6 heures

## **Langue**

 La langue par défaut est l'anglais. Pour la modifier, sélectionnez Menu > Paramètres système > Langue > puis sélectionnez votre langue.

## **Restauration des paramètres d'usine**

 Une réinitialisation d'usine efface tous les paramètres définis par l'utilisateur, les remplaçant par les valeurs par défaut d'origine, de sorte que l'heure/la date, les préférences/paramètres et la liste des stations DAB sont tous perdus.

Si vous sélectionnez Réinitialisation d'usine, vous êtes invité à confirmer en sélectionnant « Oui ».

## **Rétroéclairage**

 Votre Evoke dispose d'un rétroéclairage avec trois réglages de luminosité et d'un délai d'attente réglable (il s'agit du délai, en secondes, après lequel l'affichage passe au niveau Lumière Faible lorsqu'il est en veille).

Il y a trois réglages:

 Délai d'attente: lumière allumée | 10 | 20 | 30 | 45 | 60 | 90 | 120 | 180 secondes Au niveau: Haut | Milieu | Bas Niveau de lumière faible: Moyen | Bas

Remarque: Le paramètre Dim n'affecte la luminosité de votre Evoke que lorsqu'il est en veille..

# **Anneau Lumineux**

 La luminosité de l'anneau lumineux sous la molette de volume peut être ajustée. Vous avez le choix entre trois paramètres: Luminosité: Élevée | Faible | Désactivée

# **Utilisation d'un ChargePAK** (Evoke Play uniquement)

Un ChargePAK est une batterie rechargeable qui vous permet d'écouter votre musique n'importe où. Lorsque votre Evoke Play est connecté à une prise de courant, il charge le ChargePAK. Vous pouvez ensuite débrancher votre Evoke Play de l'alimentation à tout moment et emporter votre musique avec vous.

Il peut être acheté séparément en tant qu'accessoire. Visitez www.pure.com pour en savoir plus.

Remarque : votre Evoke Play est uniquement compatible avec un Pure ChargePAK Evoke Play. N'utilisez pas d'autres batteries ou modèles ChargePAK avec votre Evoke Play.

# **Insérer un ChargePAK**

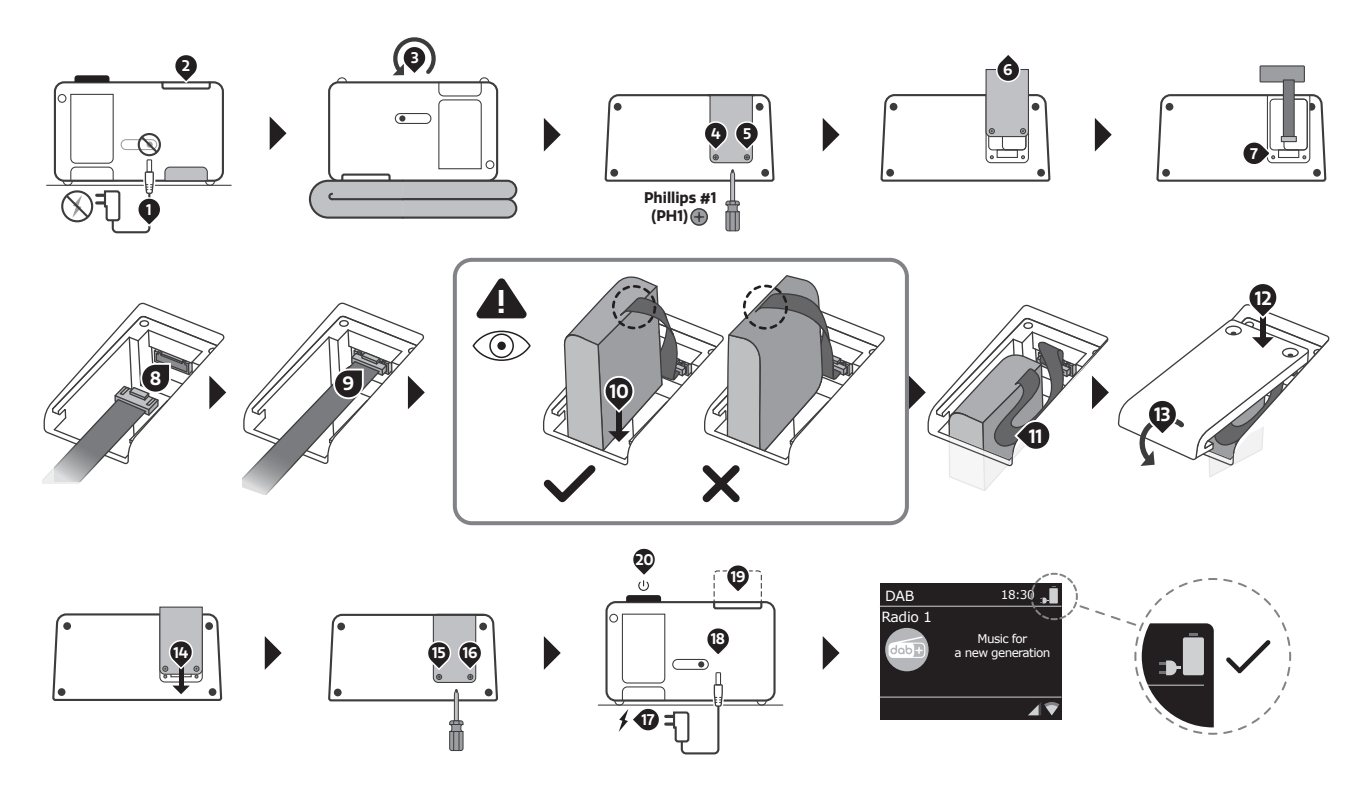

 Si le ChargePAK est neuf ou n'a pas été utilisé depuis longtemps, nous vous recommandons de le **11 18 11 18** charger pendant au moins 24 heures.

 Remarque : lorsque le ChargePAK est en charge, il est normal qu'il chauffe. Les performances du ChargePAK peuvent se détériorer avec le temps.

Italiano

# **Controlli**

# **Area Preset** (Evoke Spot & Play)

Nota: Evoke Home ha i pulsanti 3 & 4 nell'area CD e invece due ulteriori pulsanti di preselezione sotto la ruota

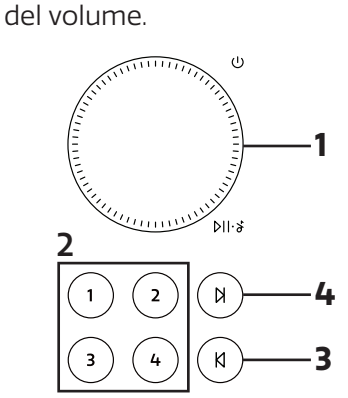

# **Area Display**

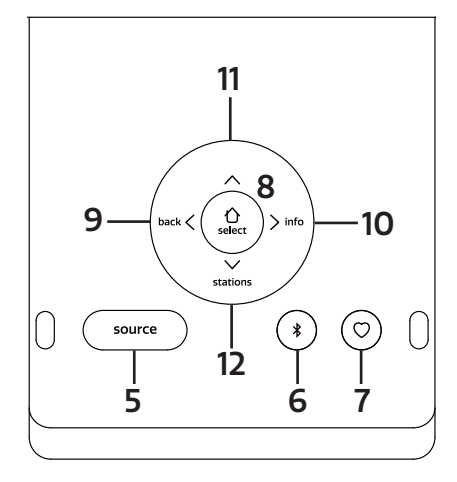

# **Area CD** (Solo Evoke Home)

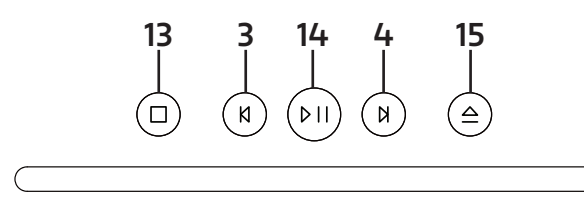

# **Display a scomparsa**

Il display può essere aperto per accedere alle impostazioni della radio o chiuso per ottenere un aspetto discreto. Quando il display è chiuso, si spegne automaticamente.

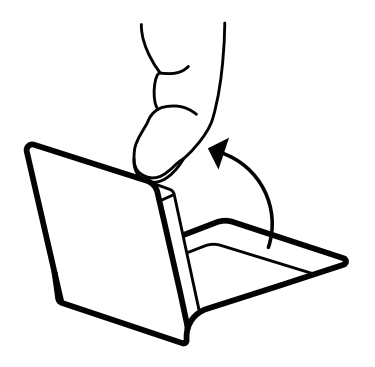

Nota: se si prova a spostare il display oltre il punto finale definito, il giunto del display potrebbe danneggiarsi gravemente.

# **Controlli - Area Preset**

# **1. MANOPOLA DEL VOLUME**

## A. Accensione

Premere per accendere.

Tenere premuto per mettere la radio in standby

B. Volume

Ruotare la manopola per aumentare o diminuire il volume durante la riproduzione.

C. Silenzia/Riproduci/Pausa

 Podcast, Spotify Connect, Bluetooth: premere la manopola per mettere in pausa/riprodurre la musica

DAB, FM: premere la manopola per silenziare la musica

D. Posponi

Premere la manopola per spegnere momentaneamente la sveglia quando suona.

Quando suona una sveglia, tenere premuta la manopola per annullarla.

# **2. PRESET**

Premere a lungo un pulsante di preselezione per salvare la stazione preferita come preselezione. Premere brevemente un pulsante di preselezione per richiamare uno dei due preset.

# **3. TORNA INDIETRO** (Presso Evoke Home in "Area CD")

Spotify Connect: premere per selezionare la traccia precedente. Bluetooth: premere per selezionare la traccia precedente. DAB: premere per sintonizzarsi sulla stazione precedente. FM: premere per regolare la frequenza in incrementi. Tenere premuto per cercare la stazione precedente. Podcast: premere per selezionare l'episodio precedente CD: premere per selezionare la traccia precedente. Tenere premuto per andare indietro velocemente alla traccia corrente.

# **4. PASSA AVANTI** (Presso Evoke Home in "Area CD)

Spotify Connect: Premere per selezionare la traccia successiva. Bluetooth: premere per selezionare la traccia successiva. DAB: premere per sintonizzarsi sulla stazione successiva. FM: premere per regolare la frequenza in incrementi. Tenere premuto per cercare la stazione successiva. Podcast: premere per selezionare l'episodio successivo. CD: premere per selezionare la traccia successiva. Tenere premuto per l'avanzamento veloce della traccia corrente.

# **Controlli - Area Display**

# **5. SORGENTE**

 Premere per passare da una sorgente all'altra; Radio DAB. Radio FM. Radio Internet. Spotify. Podcast. Audio Bluetooth®. CD e AUX (Solo Evoke Home).

# **6. BLUETOOTH**

Premere una sola volta per passare direttamente alla sorgente Bluetooth. Tenere premuto il pulsante Bluetooth per accoppiare un nuovo dispositivo compatibile con Bluetooth.

# **7. PREFERITI**

 A seconda della sorgente, è possibile salvare fino a 40 stazioni nell'elenco preset tenendo premuto il pulsante Preferiti.

 Per richiamare le stazioni dall'elenco preset, premere il pulsante Preferiti e selezionare la stazione da riprodurre.

Sono disponibili i seguenti preset:

DAB 10

FM 10

Internet Radio/Podcast 40

Nota: Radio Internet e Podcast condividono un elenco preset comune

## **8. HOME/SELEZIONA**

Premere per accedere al menu della sorgente corrente Una volta nel menu, utilizzare questo pulsante per selezionare la voce di menu visualizzata. Utilizzare i pulsanti Sinistra/Destra/Su/Giù della croce di navigazione per navigare nel menu.

#### **9. SINISTRA/INDIETRO**

 In un menu, premere per tornare alla schermata del menu precedente o uscire completamente dal menu.

#### **10. DESTRA/INFO**

 Tenere premuto il pulsante Destra per visualizzare ulteriori informazioni sulla stazione o sul brano in riproduzione. Tenere nuovamente premuto per scorrere ulteriori schermate di informazioni e tornare alla schermata di riproduzione normale.

#### **11. SU**

DAB: premere per accedere all'elenco stazioni. Podcast: premere per accedere all'elenco podcast. FM: premere per regolare la frequenza in incrementi crescenti. Premere a lungo per cercare la stazione successiva. Radio Internet: premere per accedere all'elenco stazioni.

#### **12. GIÙ**

DAB: premere per accedere all'elenco stazioni. Podcast: premere per accedere all'elenco podcast. FM: premere per regolare la frequenza in incrementi decrescenti. Premere a lungo per cercare la stazione precedente. Radio Internet: premere per accedere all'elenco stazioni.

# **Controlli - Area CD** (Solo Evoke Home)

## **13. STOP**

Premere per fermare la riproduzione quando si riproduce da CD.

## **14. PLAY / PAUSE**

 Premere per riprodurre e mettere in pausa durante la riproduzione da Internet Radio, Podcast, Bluetooth, Spotify Connect o CD.

## **15. EJECT**

Premere per espellere un CD dalla fessura del CD.

# **Anello Luminoso**

L'anello luminoso sotto la manopola del volume può indicare diversi stati della radio.

Acceso – Sempre illuminato, la radio è accesa Lampeggiante – La radio ha ricevuto correttamente un comando (tramite i pulsanti dell'area preset del telecomando) Lampeggiante ripetutamente – La radio è in modalità di accoppiamento BT Pulsante – La radio è silenziata o la musica è stata messa in pausa o interrotta Spento – La radio è in standby o spenta oppure la luminosità dell'anello luminoso è stata disattivata

Per scoprire come regolare la luminosità dell'anello luminoso, controllare le impostazioni di sistema.

# **Telecomando** (Solo Evoke Home)

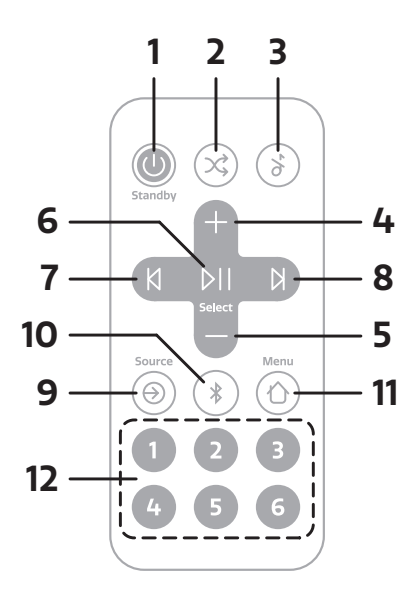

Nota: il telecomando funziona con una batteria a pastiglia tipo CR2025.

# **1. ACCENSIONE/STANDBY**

Premere per accendere. Premere per mettere la radio in standby

# **2. CASUALE**

Premere per abilitare e disabilitare la riproduzione casuale delle tracce.

# **3. SILENZIA**

Premere per silenziare la musica. Premere di nuovo per riattivare l'audio.

# **4. AUMENTA VOLUME**

Premere per aumentare il volume di un livello durante la riproduzione.

## **5. RIDUCI VOLUME**

Premere per diminuire il volume di un livello durante la riproduzione.

# **6. RIPRODUCI/PAUSA/SELEZIONA**

 Premere per riprodurre e mettere in pausa durante la riproduzione da Podcast, Bluetooth, Spotify Connect o CD.

Una volta nel menu, utilizzare questo pulsante per selezionare la voce di menu visualizzata.

# **7. PRECEDENTE/INDIETRO**

Spotify Connect: premere per selezionare la traccia precedente. Bluetooth: premere per selezionare la traccia precedente. DAB: premere per sintonizzarsi sulla stazione precedente FM: premere per regolare la frequenza in incrementi. Tenere premuto per cercare la stazione precedente. Podcast: premere per selezionare l'episodio precedente. CD: premere per selezionare la traccia precedente. Tenere premuto per andare indietro velocemente alla traccia corrente. In un menu, premere per tornare alla schermata del menu precedente o uscire completamente dal menu

## **8. AVANTI**

Spotify Connect. Premere per selezionare la traccia successiva. Bluetooth: premere per selezionare la traccia successiva. DAB: premere per sintonizzarsi sulla stazione successiva FM: premere per regolare la frequenza in incrementi. Tenere premuto per cercare la stazione successiva. Podcast: premere per selezionare l'episodio successivo CD: premere per selezionare la traccia successiva. Tenere premuto per l'avanzamento veloce della traccia corrente.

## **9. SORGENTE**

 Premere per passare da una sorgente Radio DAB all'altra. Radio FM. Radio Internet. CD. Spotify. Podcast. Audio Bluetooth® e AUX.

## **10. BLUETOOTH**

Premere una sola volta per passare direttamente alla sorgente Bluetooth. Tenere premuto il pulsante Bluetooth per accoppiare un nuovo dispositivo compatibile con Bluetooth.

## **11. MENU**

Premere per accedere al menu della sorgente corrente Utilizzare Aumenta/Riduci Volume e Sinistra/Destra per navigare nel menu.

## **12. PRESET**

Premere a lungo un pulsante di preselezione per salvare la stazione preferita come preselezione. Premere brevemente un pulsante di preselezione per richiamare uno dei due preset.

# **Reset** (Solo Evoke Play)

Sul retro del prodotto è presente un interruttore di reset in un piccolo foro, disponibile solo in Evoke Play. Può essere premuto con una graffetta o altri oggetti simili.

Consente di disattivare temporaneamente l'alimentazione e attivare un riavvio completo del prodotto senza dover rimuovere ChargePAK.

# **Display**

Lo schermo mostra vari menu, dialoghi e visualizzazioni come descritto di seguito.

Ci sono fondamentalmente cinque tipi di schermo:

Standby (orologio) In riproduzione Dialogo Informazione Menù

La schermata Standby mostra l'ora, la data e gli eventuali orari di allarme attivi.

Ora le schermate di riproduzione mostrano informazioni sulla sorgente audio e sulla traccia in riproduzione, se disponibili.

Le schermate di dialogo vengono mostrate per consentire all'utente di modificare le impostazioni.

Le schermate informative forniscono messaggi specifici per alcuni secondi, poi passano automaticamente ad un'altra schermata.

# **Menus**

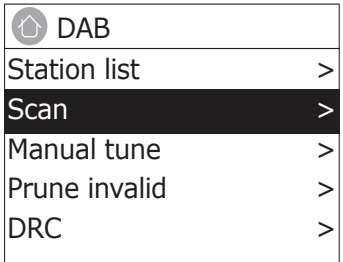

L'Evoke include fondamentalmente tre tipi di menu. Utilizzare il cerchio navigazione sotto il display per scorrere e selezionare le opzioni.

Ogni sorgente include un proprio menu, con opzioni specifiche per la modalità. Vedere sopra per il menu Radio Digitale come esempio.

Config di sistema >

Il '>' indica le opzioni che portano ad altri menu.

Il menu Impostazioni di sistema consente l'accesso alle impostazioni di sistema e alle informazioni quali Ora/ Data, Lingua e Aggiornamento software.

I menu con più opzioni di quelle che si inseriscono in una schermata hanno un ">" sulla destra. Alcuni menu, per esempio il menu Impostazioni di sistema, hanno diversi sottomenu.

# **Impostazione**

Evoke è facile da usare. Per riprodurre Radio DAB. Radio FM. Radio Internet. Spotify. Podcast. Audio Bluetooth®. CD e AUX. (Solo Evoke Home) Basta una fonte di alimentazione o una batteria opzionale (Solo Evoke Play e venduta separatamente)

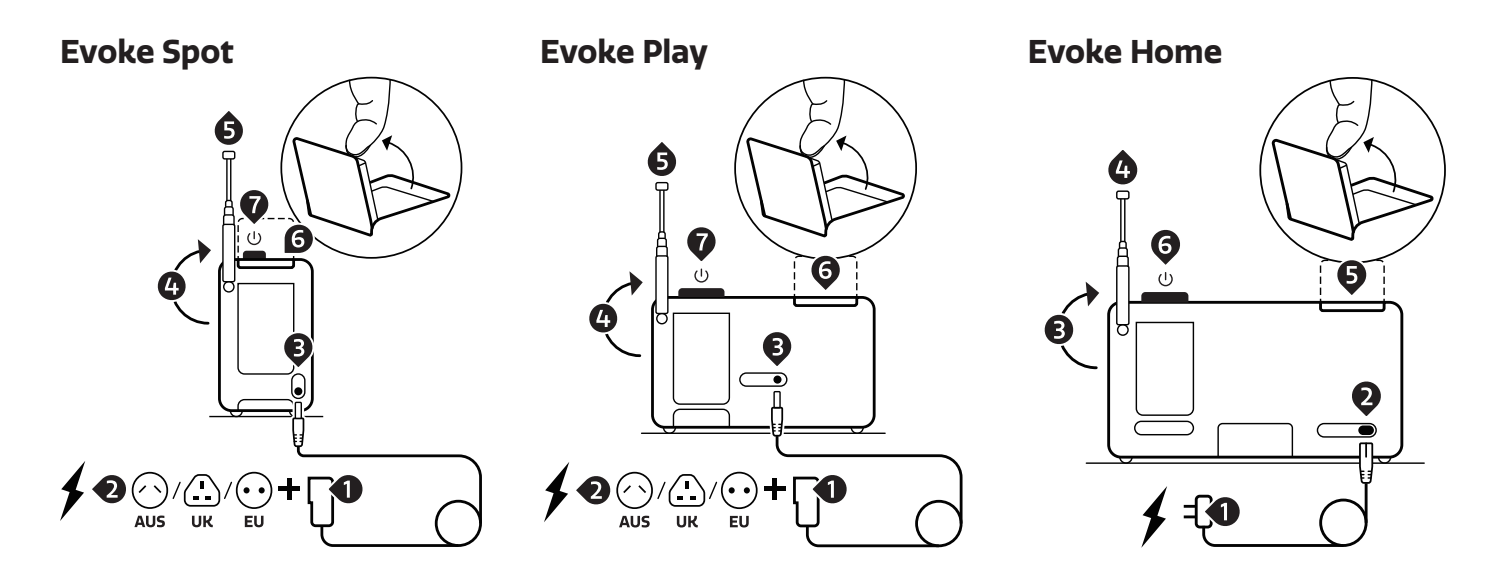

1. Inserite l'adattatore corretto per voi sull'unità di alimentazione. (Solo Evoke Spot & Play).

- 2. Inserire l'alimentatore in una presa a muro.
- 3. Collegare il cavo di alimentazione alla vostra Evoke.
- 4. Puntare l'antenna telescopica verso l'alto.
- 5. Estrarre completamente l'antenna telescopica.
- 6. Aprire il display pieghevole.
- 7. Premi la rotella del volume per avviare la tua Evoke.

# **Installazione guidata**

Quando Evoke viene sintonizzato per la prima volta, effettua una configurazione guidata delle impostazioni di rete, nonché della data e dell'ora. Al termine dell'operazione, il sistema è pronto per l'uso nella maggior parte delle modalità.

 Nota: Per modificare queste impostazioni in seguito, selezionare Menu >Config. di sistema > e selezionare l'opzione o le opzioni di impostazione desiderate. Per eseguire nuovamente la procedura guidata di configurazione, selezionare Menu > Config di sistema > Installazione guidata

 Le impostazioni di rete possono essere ripristinate in un secondo momento eseguendo manualmente l'assistente di rete, selezionare Menu > Config. di sistema > Rete > Assistente rete .

 Selezionare Sì per avviare la configurazione guidata. Scegliendo No, una seconda schermata chiede se eseguire la procedura guidata al successivo avvio di Evoke; selezionare Sì o No. Il sistema, quindi, si avvia senza configurare né data e ora, né le impostazioni di rete, e accede al menu principale.

 Nota: in caso di interruzione dell'alimentazione durante la procedura guidata, essa verrà ripetuta all'avvio successivo di Evoke.

# **Rete**

Evoke è compatibile con tutti i protocolli di rete e i metodi di crittografia comuni, incluso WPS (Wi-Fi Protected Setup).

Per collegare Evoke alla rete, occorre un router wireless Wi-Fi e la password, se impostata.

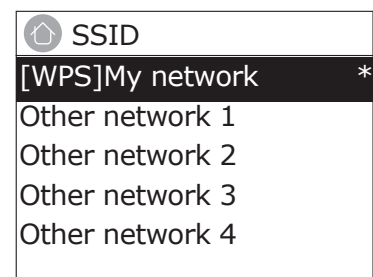

Selezionare "Assistente rete", quindi selezionare una rete dall'elenco.

 Se la rete è aperta (non crittografata), Evoke si collega e non occorrono ulteriori dettagli; vedere il successivo paragrafo Completamento.

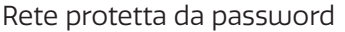

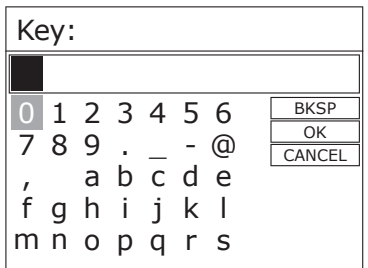

 Per inserire la chiave di rete (password), utilizzare il cerchio di navigazione per evidenziare il pertinente carattere successivo e premere per selezionare un carattere dopo l'altro.

 A destra della schermata della password sono presenti i pulsanti Backspace, OK e Annulla. Per accedervi, basta utilizzare il cerchio di navigazione.

# **Configurazione WPS**

Le reti crittografate WPS sono identificate da "[WPS]" all'inizio del nome della rete e prevedono due metodi di connessione. Selezionane uno e seguire le istruzioni. Quando si utilizza la procedura guidata di rete, è disponibile un'opzione aggiuntiva per saltare la WPS.

Selezionare un'opzione e seguire le istruzioni:

• Premere tasto >

Evoke chiede di premere il pulsante di connessione sul router. Chiede, quindi, di premere il controllo selezione.

 $\cdot$  Pin > (code number)

Evoke genera un codice numerico di 8 cifre da immettere nel router o nel punto di accesso wireless.

• Salta WPS >

Inserire la chiave come per una rete cifrata standard, sopra. Per ulteriori informazioni sulla configurazione di una rete crittografata WPS, consultare le istruzioni del router WPS.

# **Completamento**

Evoke si collega alla rete selezionata.

In caso di fallimento della connessione, Evoke torna a una schermata precedente per un nuovo tentativo. Per uscire dal processo, utilizzare il pulsante IndietroMenu .

Nota: Evoke ricorda le ultime quattro reti wireless a cui si è collegato e tenta automaticamente di collegarsi a una di queste reti. Potete vedere l'elenco delle reti registrate attraverso Menu > Impostazioni di sistema > Rete >Profilo di rete >Da qui potete cancellare le reti indesiderate girando e premendo Select quindi confermando la cancellazione Yes.

Ci sono anche altre opzioni per visualizzare e modificare manualmente le impostazioni di rete da Menu > Impostazioni di sistema > Rete.

Gli utenti esperti di rete possono trovare queste opzioni utili per la diagnosi e la risoluzione dei problemi di rete.

# **Sorgente**

Evoke Spot & Play France Controller Evoke Home

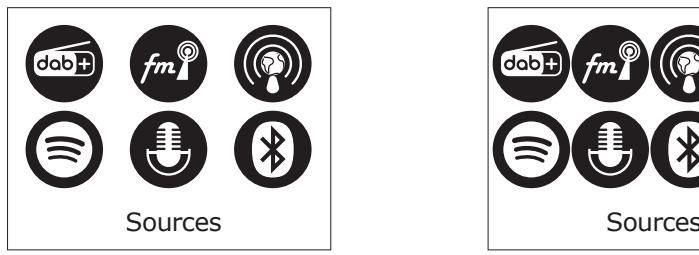

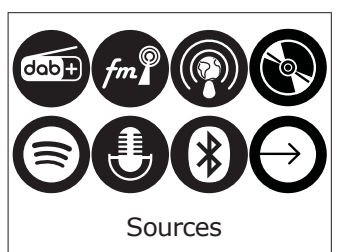

# **Radio Internet & Podcast**

 Tramite una connessione Internet a banda larga, Evoke è in grado di riprodurre migliaia di stazioni radio e podcast da tutto il mondo.

 Selezionando la modalità Radio Internet, Evoke si collega al portale Radio Internet per ottenere un elenco stazioni, organizzate in diverse categorie, ad esempio Paese, Più popolari e Genere. Dopo aver selezionato una stazione, Evoke si collega direttamente a tale stazione.

 Per accedere alla modalità Radio Internet, premere Sorgente, quindi navigare e selezionare Radio Internet. Nota: il menu dell'elenco stazioni viene fornito dal portale della Radio Internet, quindi è accessibile solo quando Evoke è collegato a Internet. Gli elenchi stazioni e i sottomenu possono cambiare periodicamente.

## **List stazioni**

L'elenco delle stazioni è organizzato in varie categorie e possibilità di ricerca:

#### **Paese**

 Questa voce di menu è localizzata per ogni paese, ad esempio, 'UK'. Selezionando 'UK' si presenta un sotto-menu per la ricerca di stazioni che utilizzano una varietà di categorie, ad esempio, stazioni locali, stazioni BBC, generi o stazioni di una città specifica.

 Scegliere la categoria richiesta e viene mostrato un ulteriore elenco di sottocategorie, oppure (se non ci sono altre sottocategorie) vengono elencate le stazioni disponibili per la categoria scelta.

# **Stazioni più recente**

 Al riavvio della modalità radio Internet, viene selezionata l'ultima stazione ascoltata. Per selezionare un'altra stazione usata di recente, selezionare Menu > Stazioni più recente e poi una delle stazioni elencate. Le stazioni più recenti appaiono in cima alla lista

## **Ricerca**

 È inoltre possibile cercare in Internet le stazioni con particolari parole chiave nel titolo. Per effettuare la ricerca, selezionare Menu > Lista stazioni > Ricerca . Inserite una parola chiave selezionando a turno i caratteri, quindi OK. Le schermate di immissione della ricerca sono simili, nel funzionamento, alla schermata di immissione della passphrase Wi-Fi.

## **Posizione**

 Per selezionare una trasmissione Internet da una particolare località, selezionare Menu > Elenco stazioni > Posizione >. Selezionare un continente dal menu e viene presentato un elenco di paesi disponibili, selezionare un paese e vengono presentate le stazioni radio Internet disponibili. Scegliere una stazione radio dall'elenco per sintonizzarsi su quella stazione.

## **Popolare**

Presenta una lista delle stazioni internet più popolari di tutto il mondo.

#### **Scopri**

 Discover consente di selezionare da una lista di stazioni definite in base alla loro origine (Paese), al genere (stile musicale) o alla lingua. Navigate attraverso le opzioni di categoria; una volta effettuata la selezione, una schermata conferma la categoria selezionata e il numero di stazioni all'interno della categoria. Per visualizzare la lista, selezionate l'opzione che mostra il numero di stazioni disponibili.

## **Informazioni Ora in riproduzione**

 Durante la riproduzione dello streaming, sullo schermo vengono visualizzati nome e descrizione. Vengono visualizzate anche eventuali informazioni sull'artista e sulla traccia, se disponibili. Per visualizzare ulteriori informazioni, premere Info.

 Ogni volta che si preme Info, viene visualizzata un'altra serie di informazioni, passando attraverso i seguenti dettagli:

 Slogan (predefinito; dove disponibile) Lingua/Località Codec e frequenza di campionamento Buffer di riproduzione Data odierna.

## **DAB**

 Per accedere alla modalità DAB, premere e toccare Sorgente fino a evidenziare Radio DAB, quindi premere Seleziona per attivarlo.

In alternativa, è possibile utilizzare le frecce di navigazione per selezionare la sorgente

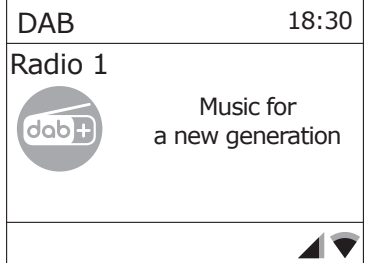

## **Scansione per stazioni**

 La prima volta che si utilizza Evoke o nel caso in cui l'elenco stazioni fosse vuoto, la radio effettua automaticamente una scansione completa per cercare le stazioni disponibili. Potrebbe essere necessario, inoltre, avviare manualmente una scansione per aggiornare l'elenco stazioni per uno dei seguenti motivi:

> Di tanto in tanto possono essere disponibili nuove stazioni. Se la ricezione non era buona per la scansione originale (ad esempio l'antenna non era alzata), questo può portare ad una lista vuota o incompleta delle stazioni disponibili.

di segnale. Se avete una scarsa ricezione di alcune stazioni che causano la rottura dell'audio, potreste voler elencare solo le stazioni con una buona potenza

Per eseguire una scansione completa Selezionare Menu > Scansione completa.

 Una volta completata la scansione, la radio torna a riprodurre la stazione selezionata in precedenza o la prima stazione della lista delle stazioni.

 Per rimuovere le stazioni elencate ma non disponibili Selezionare Menu > Rimoz. non valida.

#### **Sintonizzazione manualee**

 Oltre al normale metodo di scansione, è possibile anche sintonizzarsi manualmente su un determinato canale / frequenza. Questo può essere utile per regolare l'antenna in modo da ottenere la migliore ricezione possibile e scansionare un particolare canale per aggiornare la lista delle stazioni.

 Per sintonizzarsi manualmente Premere Menu > Sintonizzazione manuale, quindi usare il tasto di controllo Select per visualizzare un particolare canale/frequenza, premere Select per sintonizzarsi su quel canale/frequenza.

 Il display mostra un'indicazione in tempo reale dell'intensità del segnale ricevuto sulla frequenza selezionata. Le regolazioni della vostra antenna si manifesteranno nella potenza del segnale ricevuto visualizzato.

 Nota: La divisione nella barra dell'intensità del segnale indica la soglia di qualità audio se l'intensità del segnale, come indicato dai rettangoli solidi, scende al di sotto di questa soglia la qualità audio si deteriora.

 Quando viene selezionato un canale o una sequenza, Evoke effettua anche la scansione di tutte le stazioni DAB sulla frequenza selezionata e aggiunge all'elenco tutte le nuove stazioni trovate. Per ascoltare le stazioni trovate, tornare alla schermata In riproduzione.

#### **Informazioni Ora in riproduzione**

 Durante la riproduzione di una stazione, lo schermo mostra il suo nome e le informazioni DLS (Dynamic Label Segment) trasmesse dall'emittente, come il nome del programma, il titolo del brano e i dati di contatto.

#### Presentazione

 La normale schermata di riproduzione mostra una miniatura dell'immagine della presentazione attualmente disponibile. (Se non è disponibile un'immagine di slideshow viene visualizzata una miniatura DAB di default).

 Per visualizzare ulteriori informazioni, tenere premuto il pulsante Destra/Info. Ogni volta che si preme Info, viene visualizzata un'altra serie di informazioni, che alterna testo DLS, informazioni DL Plus (solo se trasmesse dalla stazione), tipo di programma, nome ensemble, numero canale/frequenza, potenza del segnale, bit rate e data.

#### **Altre impostazioni**

Compressione gamma dinamic (DRC)

 Questa funzione riduce la differenza tra l'audio più forte e quello più silenzioso che viene trasmesso. In effetti, questo rende i suoni silenziosi relativamente più forti e quelli più silenziosi più silenziosi.

Selezionare Menu> DRC> Le opzioni disponibili sono: DRC alto | basso | disattivato

## **FM**

 Per accedere alla modalità FM: premere e toccare Sorgente fino a evidenziare Radio FM, quindi premere Seleziona per attivarlo.

In alternativa, è possibile utilizzare le frecce di navigazione per selezionare la sorgente

#### **Selezione delle stazioni**

 La prima volta che si seleziona Radio FM, Evoke viene impostato sulla frequenza più bassa nella banda FM. Nelle selezioni successive viene visualizzata l'ultima frequenza/ stazione utilizzata.

 Per cercare una stazione in modalità FM, tenere premuto il pulsante Passa avanti, Torna indietro o le frecce su e giù del cerchio di navigazione. Evoke effettua la scansione delle frequenze della banda FM, mostrando la frequenza corrente sullo schermo.

 In alternativa, è possibile premere brevemente il pulsante Passa avanti, Passa avanti, Torna indietro o le frecce su e giù del cerchio di navigazione per la sintonia con incrementi di 50 kHz.

## **Informazioni Ora in riproduzione**

 Durante la riproduzione della radio FM, lo schermo mostra la sua frequenza, o se sono disponibili informazioni RDS, il nome della stazione e qualsiasi altra informazione RadioText'. Se non sono disponibili informazioni, vengono visualizzati solo la frequenza e un messaggio No RadioText.

 Per visualizzare ulteriori informazioni, tenere premuto il pulsante Destra/Info. Ogni volta che si tiene premuto il pulsante Destra/Info, viene visualizzata la serie successiva di informazioni, scorrendo tra:

 Testo radio RDS Tipo di programma Frequenza - Data Data

#### **Impostazioni**

Impostazioni di scansione

 Per impostazione predefinita, le scansioni FM si interrompono solo sulle stazioni con una buona potenza del segnale. Per modificare le impostazioni di scansione in modo da fermarsi su tutte le stazioni, selezionare Menu > Impostazioni scansione per visualizzare l'opzione di scansione "Solo stazioni potenti?" e selezionare "No".

Per le stazioni deboli, il segnale potrebbe essere di scarsa qualità.

# **Bluetooth**

 Per accedere alla modalità Bluetooth: premere Sorgente, quindi navigare e selezionare "Audio Bluetooth" o premere brevemente il pulsante Bluetooth.

## **Accoppiamento BT**

 Per collegare un dispositivo compatibile con Bluetooth, utilizzare un dispositivo smart compatibile con Bluetooth per l'accoppiamento e il collegamento con Evoke. Tenere premuto il pulsante Bluetooth per portare Evoke in stato di "accoppiamento in corso".

#### **Informazioni sul display**

 Durante la riproduzione dell'audio BT, sullo schermo appaiono il nome della traccia, in alto, e i dettagli relativi ad Artista e Album, insieme a una barra di avanzamento. Per visualizzare informazioni diverse, tenere premuto il pulsante Destra/Info. Ogni volta che si preme il pulsante Destra/Info, viene visualizzata un'altra serie di informazioni in cui vengono alternati i seguenti dettagli:

 Artista Album Codec e frequenza di campionamento

# **Spotify Connect**

## **Streaming da Spotify**

 Premere Sorgente e toccare Sorgente fino a evidenziare Spotify Connect, quindi premere Seleziona per attivarlo.

Spotify Connect può essere attivato anche da remoto tramite l'app Spotify su un dispositivo smart.

 Spotify Connect consente di riprodurre Spotify tramite gli altoparlanti domestici o il televisore, utilizzando l'app Spotify come telecomando. Per utilizzare Spotify Connect è necessario un account Spotify Premium. Se non è disponibile questo tipo di account, accedere a http://www.spotify.com/freetrial per una prova gratuita

 1. Collegare un dispositivo alla stessa rete Wi-Fi del telefono, del tablet o del PC su cui si utilizza l'app Spotify.

- 2. Aprire l'app Spotify e riprodurre un brano.
- 3. Toccare l'immagine del brano nella parte inferiore sinistra dello schermo.
- 4. Toccare l'icona Connetti.
- 5. Scegliere l'Evoke dall'elenco.
#### **Licenze**

 Il software Spotify è soggetto a licenze di terzi reperibili qui: http://www.spotify.com/connect/third-party-licenses Per ulteriori informazioni sulla configurazione e l'uso di Spotify Connect, visitare www.spotify.com/connect

**CD** (Solo Evoke Home)

 Per entrare in modalità CD: premere Source e toccare Source fino a quando CD è evidenziato. Premere Select per attivare.

 Potete anche usare le frecce di navigazione per selezionare la vostra sorgente. I seguenti formati di CD sono compatibili: MP3, WAV, CD-R, CD-RW, CD-DA, WMA.

#### **Inserimento di un CD**

 Passa alla modalità CD e inserisci il tuo CD, con l'etichetta rivolta verso di te. Quando si inserisce un CD per la prima volta, Evoke indica per alcuni secondi che è in corso la lettura durante il caricamento del CD. Dopo alcuni secondi, la riproduzione del CD si avvierà automaticamente.

Nota: un CD può essere inserito solo quando l'Evoke è in modalità CD.

#### **Riproduzione di una traccia**

 Durante la riproduzione di un CD audio, il display di Evoke mostra il numero della traccia e il relativo tempo di riproduzione. Evoke visualizza anche il nome del file, se disponibile.

#### **Ripetizione delle tracce**

 È possibile utilizzare l'impostazione "Ripeti" su Evoke per ripetere la traccia in riproduzione o l'intero CD. Per modificare l'impostazione "Ripeti", premere il pulsante Menu, quindi navigare e premere Seleziona "Ripeti".

È possibile selezionare una delle seguenti opzioni di ripetizione:

 Ripeti singolo: selezionare questa opzione per ripetere la traccia in riproduzione. Ripeti tutto: selezionare questa opzione per ripetere la riproduzione dell'intero CD.

 Normale: selezionare questa opzione se non si desidera ripetere alcun brano o l'intero CD.

#### **Riproduzione casuale delle tracce**

 È possibile utilizzare l'impostazione "Casuale" sull'Evoke per ascoltare in ordine casuale le tracce del CD. Per modificare l'impostazione "Casuale", utilizzare il telecomando o premere il pulsante Menu, navigare e premere Seleziona "Casuale".

 Casuale: selezionare questa opzione per attivare la riproduzione casuale. Normale: selezionare questa opzione per disattivare la riproduzione casuale delle tracce.

#### **Espulsione del CD**

 Premi il tasto di espulsione sulla parte superiore della tua Evoke in qualsiasi modalità per espellere un CD. Attendere che Evoke visualizzi "Espelli", quindi rimuovere il CD.

#### **Collegamento di un dispositivo con un cavo AUX**

 È possibile utilizzare un cavo AUX per collegare un dispositivo, ad esempio un lettore MP3, a Evoke. In tal modo, è possibile riprodurre la musica salvata sul dispositivo tramite Evoke.

Per collegare un dispositivo con un cavo AUX:

 1. Premere e toccare Sorgente fino a evidenziare Ingresso AUX, quindi premere Seleziona per attivarlo.

2. Inserire un cavo AUX nella presa di ingresso AUX sul retro di Evoke.

3. Inserire l'altra estremità del cavo AUX nel dispositivo da collegare.

A questo punto, Evoke è pronto per riprodurre la musica dal dispositivo collegato.

# **Posticipare sveglia e Spegnimento**

Oltre all'orologio/calendario, sono disponibili due versatili allarmi di sveglia con funzione snooze e una funzione sleep per spegnere il sistema dopo un determinato periodo di tempo. Il suono di allarme per ogni allarme può utilizzare un cicalino o una selezione dalle fonti audio.

# **Per impostare l'orologio/calendario**

 Le impostazioni per l'orologio interno sono tutte accessibili tramite il menu Impostazioni di sistema – Ora/Data

Le opzioni Sveglia e Timer di spegnimento si trovano nel menu principale.

La durata della disattivazione temporanea può essere modificata durante l'attivazione di una sveglia premendo Seleziona.

# **Per impostare le sveglie**

 Nota: le sveglie funzioneranno solo quando l'unità Evoke è accesa o in modalità Standby. Una sveglia attiva è indicata dalla relativa icona nella riga inferiore del display.

 Accedere all'opzione Sveglia tramite il menu principale e utilizzare il cerchio di navigazione per selezionare Sveglia 1 o 2.

Per uscire dalla modalità di impostazione della sveglia, premere il tasto Sinistra/Indietro (in alternativa, la visualizzazione della sveglia attiverà il timeout e tornerà automaticamente alla schermata In riproduzione dopo breve tempo). Eventuali modifiche alle impostazioni della sveglia vengono perse al termine del timeout del menu.

 L'impostazione della sveglia richiede i parametri riportati di seguito. Selezionare un valore per ciascun parametro a sua volta ruotando il pulsante di controllo selezione e premere Seleziona per confermare e passare al parametro successivo.

#### Parametri

Sveglia – Spento | Acceso

 Frequenza - Giornaliera | Una volta | Fine settimana | Giorni della settimana Scegli i giorni in cui la sveglia è attiva.

Nota: se si sceglie 'Una volta' viene richiesto di inserire la data richiesta. Puntuale – ore e minuti

Modo – Notifica | Radio Internet | DAB | FM | CD (Solo Evoke Home) Se si sceglie Radio Internet, DAB o FM come sorgente audio, verrà richiesto anche di selezionare l'ultima stazione riprodotta.

 Volume – utilizzare le frecce di navigazione per impostare il volume di allarme desiderato.

 Questo è il volume che la sveglia raggiungerà. (Inizialmente la sveglia suona a basso volume e aumenta gradualmente al volume impostato).

 In tutte le modalità di ascolto le sveglie attive sono indicate visualizzando le relative icone Sveglia 1 e/o Sveglia 2.

 All'ora impostata, la sveglia suona inizialmente in modo silenzioso, poi aumenta gradualmente fino al volume impostato. Quando suona una sveglia, l'icona sul display lampeggia.

 Premere a lungo la manopola del volume per cancellare completamente un allarme sonoro e portare la radio in standby.

#### **Posponi**

 Per silenziare temporaneamente una sveglia che suona per 5 minuti, premere una sola volta la manopola del volume.

 È possibile modificare il periodo di disattivazione temporanea premendo ripetutamente il pulsante di selezione. I periodi di disattivazione temporanea sono 5, 10, 15 e 30 minuti.

 La radio torna in standby per il periodo di tempo impostato con un conto alla rovescia visualizzato. Quando il conto alla rovescia raggiunge 0 (zero) la sveglia viene nuovamente attivata.

#### **Spegnimento**

 Per impostare il timer del sonno mentre è in funzione la radio, premere il menu e accedere a Menu principale > Timer sonno. È possibile scegliere il tempo di ritardo del sonno in minuti da: Sonno disattivato | 15 | 30 | 45 | 60.

 Una volta selezionato un periodo di ritardo del sonno, il display torna alla schermata In riproduzione con l'icona della luna crescente e il tempo rimanente, in minuti, prima che scada il tempo di sonno.

Dopo il periodo di ritardo del sonno, la radio passa in modalità standby.

# **Configurazione di sistema**

Le Impostazioni di sistema consentono di personalizzare Evoke con una varietà di opzioni. Per accedere alle impostazioni di sistema da qualsiasi modalità Selezionare Menu >Impostazioni di sistema >, quindi scegliere tra le varie opzioni come descritto nel menu come segue.

# **Voci del Menu**

Le opzioni del menu di impostazione del sistema sono:

 Equalizzatore Qualità audio in streaming Rete Ora/Data Standby inattivo Lingua Ripristino valori di defaulti Installaz. guidata Setup wizard Informazioni **Controluce** Anello luminoso

#### **Per navigare nei menu**

 Per spostarsi nella struttura del menu e scegliere le impostazioni richieste sono disponibili i seguenti controlli:

 Home/Seleziona – Consente di accedere al menu della sorgente in riproduzione. Una volta nel menu, selezionare l'opzione visualizzata. Se l'opzione include un sottomenu, viene visualizzata la prima opzione del sottomenu. Se l'opzione è un valore di impostazione, viene selezionato il valore visualizzato e viene evidenziata l'impostazione successiva oppure, se non sono presenti ulteriori impostazioni, il display torna al menu principale per tale impostazione.

### **Equalizzatore**

Questa opzione consente di adattare l'audio alle preferenze personali.

#### **Impostazione profilo EQ**

 Questa opzione consente di impostare un bias nelle frequenze audio alte e basse. È possibile impostare valori compresi tra -7 (meno 7) e +7 (più 7).

 Alti – (Utilizzare i pulsanti freccia sinistra/destra per scegliere un valore di bias tra -7 e +7) Bassi – (Utilizzare il pulsante freccia sinistra/destra per scegliere un valore di bias tra -7 e +7)

#### **Ora/Data**

 L'ora e la data possono essere aggiornate manualmente o automaticamente. Con l'aggiornamento automatico, l'ora e la data vengono trasmesse automaticamente via Internet, DAB e radio FM (quando disponibili).

È inoltre possibile selezionare il formato di visualizzazione dell'ora e della data.

Il menù Ora contiene le seguenti opzioni:

 Impostare Ora/Data – (vedi sotto) Aggiornamento automatico - Aggiornamento dalla radio digitale | Aggiornamento da FM | Aggiornamento dalla rete | Nessun aggiornamento Imposta formato - 12 | 24 Impostazione fuso orario - UTC +/- hours DST - On/Off

#### **Impostare Ora/Data**

 Questa opzione serve per impostare manualmente l'ora e la data visualizzate. La data viene visualizzata come GG-MM-AAAAA, con il primo valore, GG, attivo (lampeggiante). Regolare ogni valore con il tasto di controllo Select e premere Select per confermare. Il valore successivo diventa attivo e lampeggia. I valori di tempo seguono e sono impostati

allo stesso modo.

#### **Aggiorn. automatico**

 L'aggiornamento automatico funziona con i dati inviati su DAB, FM o rete. L'orologio viene aggiornato solo in una modalità corrispondente, quindi è meglio selezionare una modalità che si utilizza regolarmente.

 DAB e FM utilizzano segnali orari trasmessi con trasmissioni radio. La rete utilizza un segnale orario inviato dal portale radio Internet in qualsiasi modalità di connessione alla rete.

 1. Selezionare Aggiorna da DAB, Aggiorna da FM, Aggiorna da rete o Nessun aggiornamento.

 2. Se si sta effettuando l'aggiornamento dalla rete, impostare il fuso orario. 3. Se il vostro paese utilizza l'ora legale, l'orario aggiornato automaticamente dalla rete potrebbe essere errato di un'ora. Quando è in vigore l'ora legale (durante l'estate), attivare l'opzione dell'ora legale per correggerla.

 Si noti che se si aggiorna l'ora da DAB o FM, l'opzione dell'ora legale non ha alcun effetto sull'ora dell'orologio.

Evoke si aggiornerà automaticamente dalla modalità selezionata quando saranno disponibili le informazioni sull'ora.

#### **Standby inattivo**

 Con questa opzione la radio passerà automaticamente in standby quando non si interagisce con la radio entro un certo periodo di tempo. In tal modo, si evita che la radio resti in funzione all'infinito se ci si allontana.

Timeout - Disattivato | 2 ore | 4 ore | 5 ore | 6 ore

#### **Lingua**

 La lingua predefinita è l'inglese. Per cambiarla, selezionare Menu > Impostazioni di sistema > Lingua > selezionare la lingua.f

# **Ripristino delle impostazioni di fabbrica**

 Con un ripristino delle impostazioni di fabbrica tutte le impostazioni definite dall'utente vengono cancellate e sostituite con i valori predefiniti originali, per cui i dati relativi a ora/data, preferenze/ impostazioni ed elenco stazioni DAB vengono persi.

 Sezionando Ripristino delle impostazioni di fabbrica, viene chiesta una conferma selezionando "Sì".

# **Retroilluminazione**

 Evoke è dotato di retroilluminazione con tre impostazioni di luminosità e timeout regolabile (il ritardo, in secondi, dopo il quale il display passa alla luminosità attenuata quando è in standby).

Ci sono tre impostazioni:

 Timeout - Illuminazione accesa | 10 | 20 | 30 | 45 | 60 | 90 | 120 | 180 s Livello di accensione - Alto | Medio | Basso Livello di attenuazione - Medio | Basso

Nota: questa opzione influisce solo sul livello della luminosità di Evoke in stato standby.

#### **Anello luminoso**

 La luminosità dell'anello luminoso sotto la manopola del volume può essere regolata. È possibile scegliere fra tre impostazioni: Luminosità - Alta | Bassa | Spenta

# **Utilizzo di ChargePAK** (Solo Evoke Play)

ChargePAK è una batteria ricaricabile che consente di ascoltare musica ovunque.

Quando Evoke Play è collegato a una presa di corrente, ChargePAK si ricarica.

È possibile, quindi, scollegare Evoke Play dall'alimentazione in qualunque momento per ascoltare la musica ovunque.

È un accessorio acquistabile separatamente. Per ulteriori informazioni, visitare www.pure.com.

Nota: Evoke Play è compatibile solo con Pure ChargePAK Evoke Play. Non utilizzare altre batterie o modelli di ChargePAK con Evoke Play.

#### **Phillips #1 Phillips #1 Phillips #1 (PH1) Phillips #1 Phillips #1 (PH1) Phillips #1 Phillips #1 5 5 (PH1) (PH1) 4 5 5 5 Phillips #1 Phillips #1 ! Phillips #1 Phillips #1 (PH1) Phillips #1 (PH1) (PH1) (PH1) (PH1) !**  $\circledcirc$  **<sup>16</sup> <sup>11</sup> !**  $\overline{1}$ **! <sup>16</sup> <sup>11</sup> ! 16 16 16**  DAB 18:30 **! ! ! ! 18 ! ! !** Radio 1 **<sup>16</sup> <sup>11</sup> <sup>16</sup> <sup>11</sup> <sup>16</sup> <sup>11</sup>** Music for a new generation **! ! 17 <sup>16</sup> <sup>11</sup>**

Se ChargePAK è nuovo o non viene utilizzato da molto tempo, caricarlo per almeno 24 ore.

 Nota: quando ChargePAK è in carica, è normale che si scaldi. wLe prestazioni del ChargePAK possono deteriorarsi nel tempo.

# **Inserimento di ChargePAK**

# PURE

www.pure.com support.pure.com

#### **Pure International Limited**

Concept House Home Park Road Kings Langley Herts, WD4 8UD United Kingdom

**Pure Europe GmbH** Möslbichl 78 6250 Kundl Austria